# Release Notes Opleidingsmanagement

Release 2015-09 5 september 2015

# Inhoudsopgave

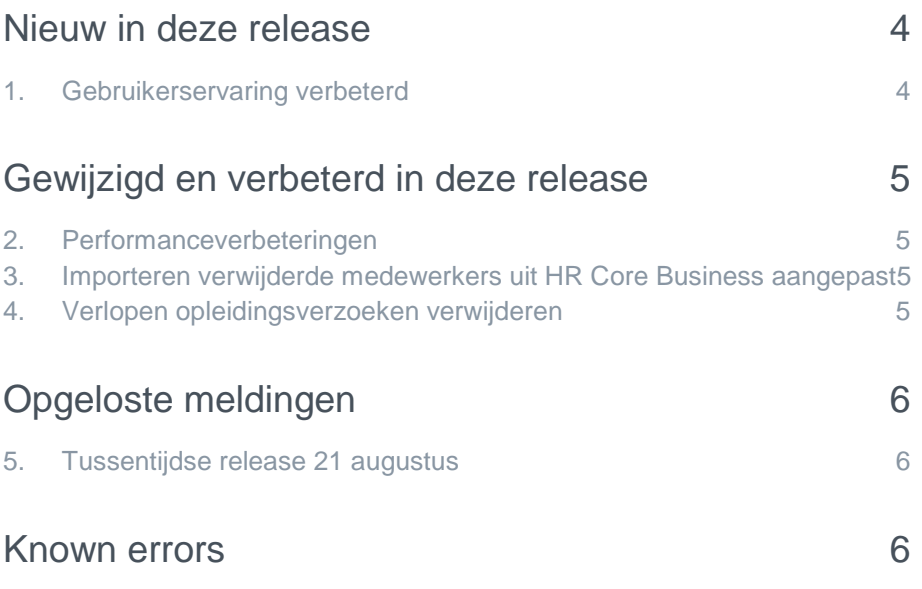

# raei

#### Welkom bij onze nieuwste release

Continue persoonlijke en vakmatige ontwikkeling. Uw medewerkers willen het, Youforce Opleidingsmanagement biedt het. Wij helpen u om de vraag naar verhoogde kennis en vaardigheden in te vullen en geven u inzicht in het actuele opleidingsniveau binnen uw organisatie. Hierdoor heeft u de kans om te anticiperen op het behoud en het verbeteren van de kwaliteit én inzetbaarheid van uw medewerkers nu en in de toekomst.

Opleidingsmanagement blijft waarde toevoegen aan dit proces door het uitbrengen van nieuwe functionaliteiten die de gebruikerservaring nog efficiënter en plezieriger maken.

#### Release 5 september 2015

Deze release wordt geïnstalleerd in de ochtend van 5 september 2015. Tijdens het installeren, kunt u mogelijk niet inloggen en is de werking van de applicatie vertraagd. Deze release bevat een aantal verbeteringen, die in dit document zijn beschreven.

#### Wij implementeren uw ideeën

Binnen Raet begrijpen we dat de release notes belangrijk voor u zijn om de nieuwe mogelijkheden van Opleidingsmanagement te leren kennen. Ook u kunt invloed uitoefenen op gewenste nieuwe functionaliteiten. Er zijn twee manieren waarop u uw ideeën aan ons kenbaar kunt maken:

- Door het indienen van wensen via onze Service desk.
- Via uw accountmanager of consultant. Deze zal uw opmerkingen meenemen en doorgeven aan het daarvoor verantwoordelijke team.

We nemen de aangeleverde ideeën vervolgens afhankelijk van meerwaarde, prioriteit en complexiteit mee in de ontwikkeltrajecten.

# <span id="page-3-0"></span>Nieuw in deze release

# <span id="page-3-1"></span>1. Gebruikerservaring verbeterd

#### Waarom

De gebruikerservaring van het Youforce-portaal is nu ook doorgevoerd in Opleidingsmanagement. De afgelopen maanden heeft u misschien al de nodige verbeteringen opgemerkt. Zie hiervoor ook de voorgaande release notes. Dit blijft echter een continue proces.

#### Hoe

In deze release zijn de volgende schermen aangepast.

• Workflow status (afb. 01)

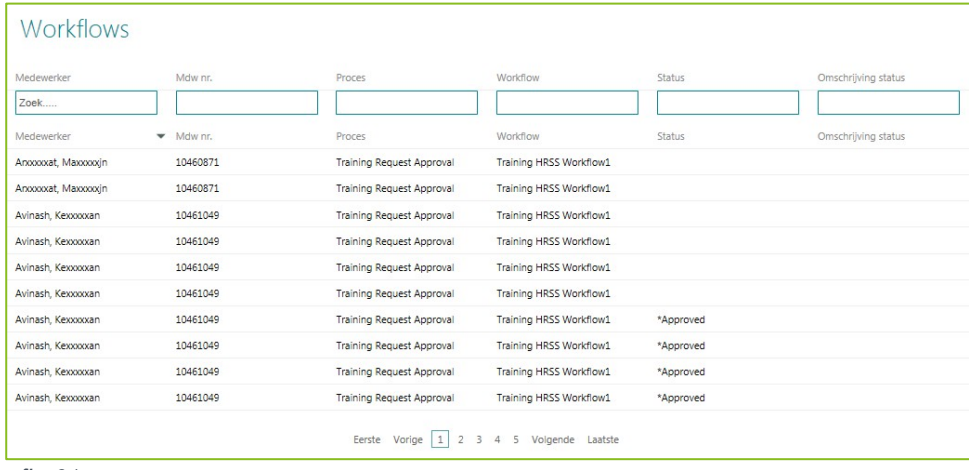

*afb. 01*

- Workflow inrichting
- Gebruikers met toegang (afb. 02)

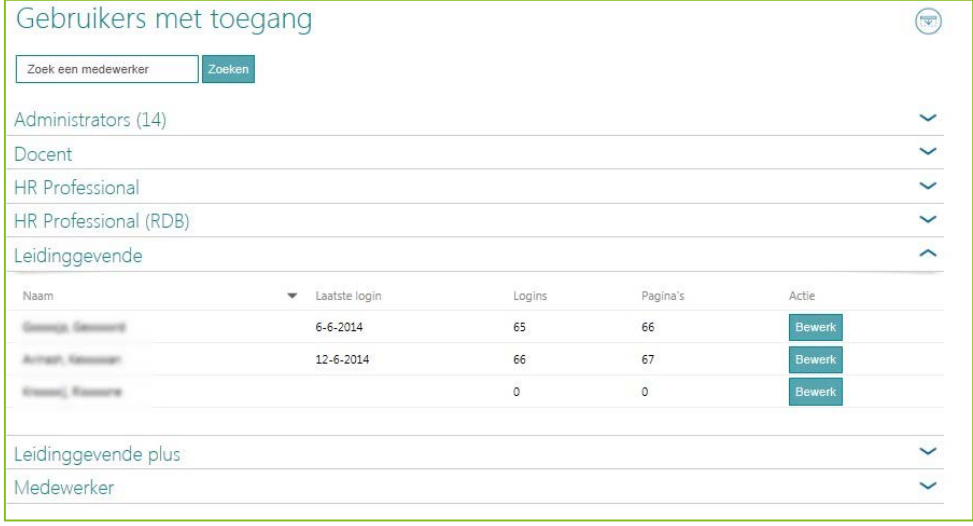

*afb. 02*

**Beheerders** 

# rae

- Geblokkeerde afdelingen
- <span id="page-4-0"></span>• Afdeling bewerken

# Gewijzigd en verbeterd in deze release

# <span id="page-4-1"></span>2. Performanceverbeteringen

#### Waarom

Om prettig met de applicatie te kunnen werken, is het belangrijk dat deze op een acceptabele manier gegevens verwerkt en weergeeft. Bij erg grote hoeveelheden gegevens bleken specifieke functies qua performance achter te blijven.

#### Hoe

Door een aantal technische verbeteringen, is de performance van diverse functies verbeterd. Dit is vooral merkbaar bij organisaties met vele duizenden medewerkers.

In de komende release gaan wij in dit kader nog een aantal vervolgstappen zetten.

De volgende functies zijn in deze release aangepast:

- Nieuwe opleiding
- Opleidingen bewerken
- Opleiding details

# <span id="page-4-2"></span>3. Importeren verwijderde medewerkers uit HR Core Business aangepast

#### Waarom

In HR Core Business kunt u medewerkers als verwijderd kenmerken. HR Core Business levert deze medewerkers met de status *verwijderd* aan Opleidingsmanagement Het verwerken van deze verwijderde medewerkers in Opleidingsmanagement verliep echter niet correct.

#### Hoe

Door het aanpassen van de importlogica, worden medewerkers die zijn aangeleverd met de status *verwijderd* nu ook in Opleidingsmanagement op inactief gezet.

# <span id="page-4-3"></span>4. Verlopen opleidingsverzoeken verwijderen

#### Waarom

In Opleidingsmanagement is het mogelijk opleidingsverzoeken binnen Self Service goed- of af te keuren. Deze opleidingsverzoeken (reserveringen) hebben echter een beperkte geldigheidsduur en moeten na verloop van tijd automatisch uit Self Service worden verwijderd.

# rae

#### Hoe

Voor een opleidingsverzoek legt u vast na welke periode het verzoek is verlopen. Vanaf deze release zal Opleidingsmanagement na periode die u heeft vastgelegd de nog niet verwerkte Self Service-opleidingsverzoeken bijwerken.

<span id="page-5-0"></span>In Opleidingsmanagement krijgen deze opleidingsverzoeken de status *verlopen* en in Self Service worden ze verwijderd.

# Opgeloste meldingen

Sinds de release van 2015-08 zijn diverse meldingen opgelost. Deze zijn al met tussentijdse releases uitgeleverd. Welke zaken hiermee zijn opgelost, hebben wij u laten weten via onze berichtgeving op Youforce, zie hierna. Uiteraard hebben wij dit ook teruggekoppeld via ons Service Center.

# <span id="page-5-1"></span>5. Tussentijdse release 21 augustus

**20 augustus 2015 - Donderdagavond 20 augustus wordt vanaf 18:00 uur een tussentijdse release opgeleverd. Dit betekent dat u vanaf dit tijdstip enige tijd geen toegang heeft tot de applicaties.**

Met deze release lossen wij de volgende problemen op.

#### Opleidingsmanagement

- Het onjuist tonen van verwijderknoppen in het scherm *Opleidingsverzoeken*.
- De foutmelding als de naam van de docent in het sessiescherm te lang is.
- De weergave van het aantal sessiedagen in het rapport *Kandidaten die momenteel zijn ingedeeld.*
- Het onvolledig weergeven van functiecodes en functiegroepen in het scherm *Overzicht functieprofielen*.
- Het niet correct sorteren van gegevens in het scherm *Opleiding details*.
- Het onjuist berekenen van resterend budget in de budgetwidget.
- Het weergeven van een verloopdatum bij certificaten zonder verloopdatum.
- Een aantal klantspecifieke meldingen.

<span id="page-5-2"></span>De calls die hiermee zijn opgelost, koppelen wij terug via ons Service Center.

# Known errors

Raet voert voor elke release testen uit van nieuwe en vernieuwde functionaliteiten. Ook aangrenzende functies ondergaan soortgelijke tests om te bepalen of deze nog correct werken. Het release team bespreekt deze ervaringen en bevindingen. Bevindingen die wij niet in deze release kunnen oplossen en mogelijk invloed hebben op functionaliteit die u gebruikt, vermelden wij in dit hoofdstuk. Indien nodig vindt u hier de beschrijving van een alternatieve oplossing.

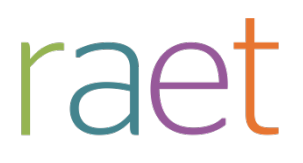

# Release notes Opleidingsmanagement

Release 2015-08 8 augustus 2015

Opleidingsmanagement

Release notes 2015-08

# **Inhoudsopgave**

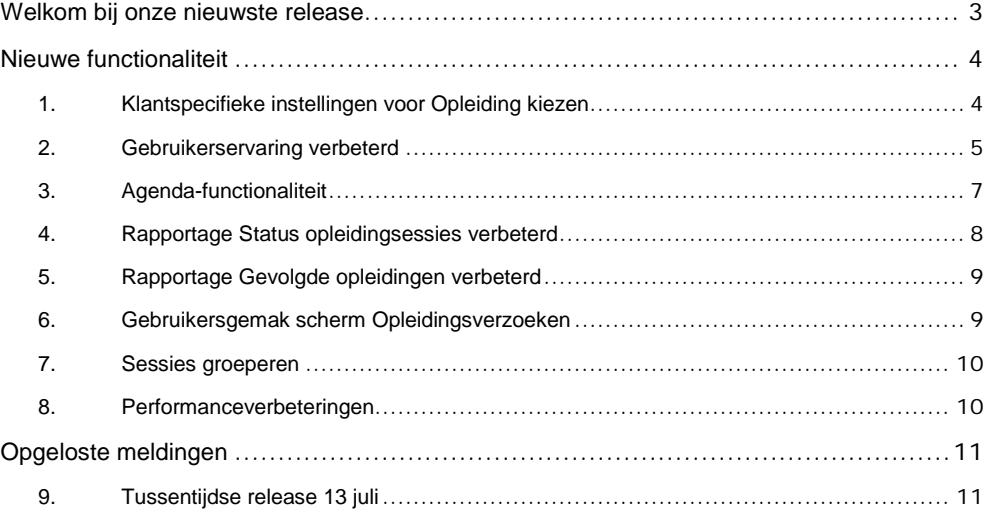

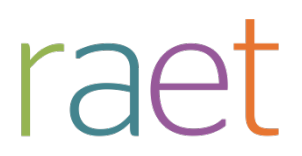

Release notes 2015-08

# <span id="page-8-0"></span>**Welkom bij onze nieuwste release**

*Continue persoonlijke en vakmatige ontwikkeling. Uw medewerkers willen het, Youforce Opleidingsmanagement biedt het. Wij helpen u om de vraag naar verhoogde kennis en vaardigheden in te vullen en geven u inzicht in het actuele opleidingsniveau binnen uw organisatie. Hierdoor heeft u de kans om te anticiperen op het behoud en het verbeteren van de kwaliteit én inzetbaarheid van uw medewerkers nu en in de toekomst.*

Opleidingsmanagement blijft waarde toevoegen aan dit proces door het uitbrengen van nieuwe functionaliteiten die de gebruikerservaring nog efficiënter en plezieriger maken.

Deze release wordt geïnstalleerd in de ochtend van 8 augustus 2015. Tijdens het installeren, kunt u mogelijk niet inloggen en is de werking van de applicatie vertraagd. Deze release bevat een aantal verbeteringen, die in dit document zijn beschreven.

## **Wij implementeren uw ideeën**

Binnen Raet begrijpen we dat de release notes belangrijk voor u zijn om de nieuwe mogelijkheden van Opleidingsmanagement te leren kennen. Ook u kunt invloed uitoefenen op gewenste nieuwe functionaliteiten. Er zijn twee manieren waarop u uw ideeën aan ons kenbaar kunt maken:

Door het indienen van wensen via onze Service desk.

Via uw accountmanager of consultant. Deze zal uw opmerkingen meenemen en doorgeven aan het daarvoor verantwoordelijke team.

We nemen de aangeleverde ideeën vervolgens afhankelijk van meerwaarde, prioriteit en complexiteit mee in de ontwikkeltrajecten.

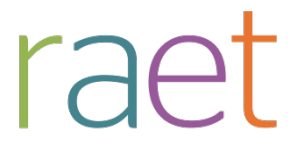

Release notes 2015-08

# <span id="page-9-0"></span>**Nieuwe functionaliteit**

## <span id="page-9-1"></span>**1. Klantspecifieke instellingen voor Opleiding kiezen**

#### **Waarom**

In Opleidingsmanagement kan een medewerker via de tegel *Opleiding kiezen* de opleidingcatalogus bekijken. Hierbij is het mogelijk een aantal filters in te stellen, waaronder ook filters die niet in uw organisatie worden toegepast, hetgeen vragen kan opleveren.

#### **Hoe**

Vanaf deze release heeft u de mogelijkheid om zelf te bepalen welke filters actief zijn en welke waarden standaard worden getoond. Zo kunt u bijvoorbeeld het filter *neventaken* deactiveren en standaard alle opleidingen tonen in plaats van de functiegerelateerde opleidingen.

Hiervoor is aan de functie **Beheer > Stuurgegevens** de sectie *Aanvraagwizard opleidingen*, toegevoegd, waarin u de instellingen kunt vastleggen (afb. 01).

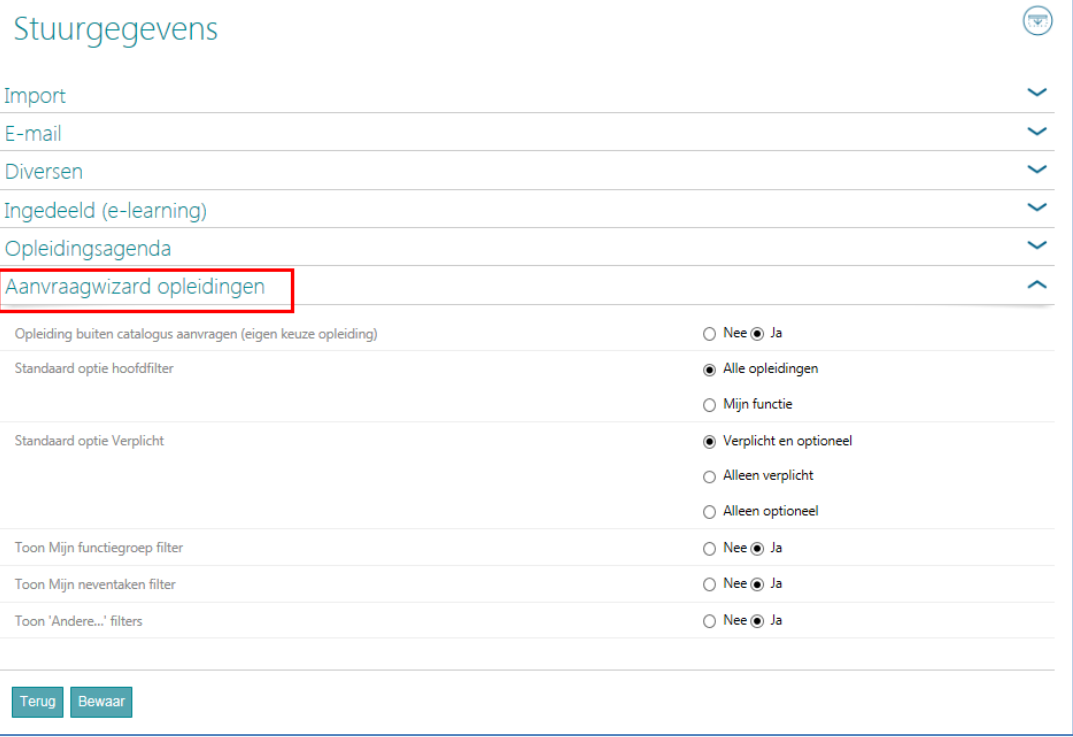

#### afb. 01

De werking van de functie *Opleiding kiezen* hangt af van de instellingen die u hebt gekozen in het scherm Stuurgegevens (afb. 02).

Opleidingsmanagement

Release notes 2015-08

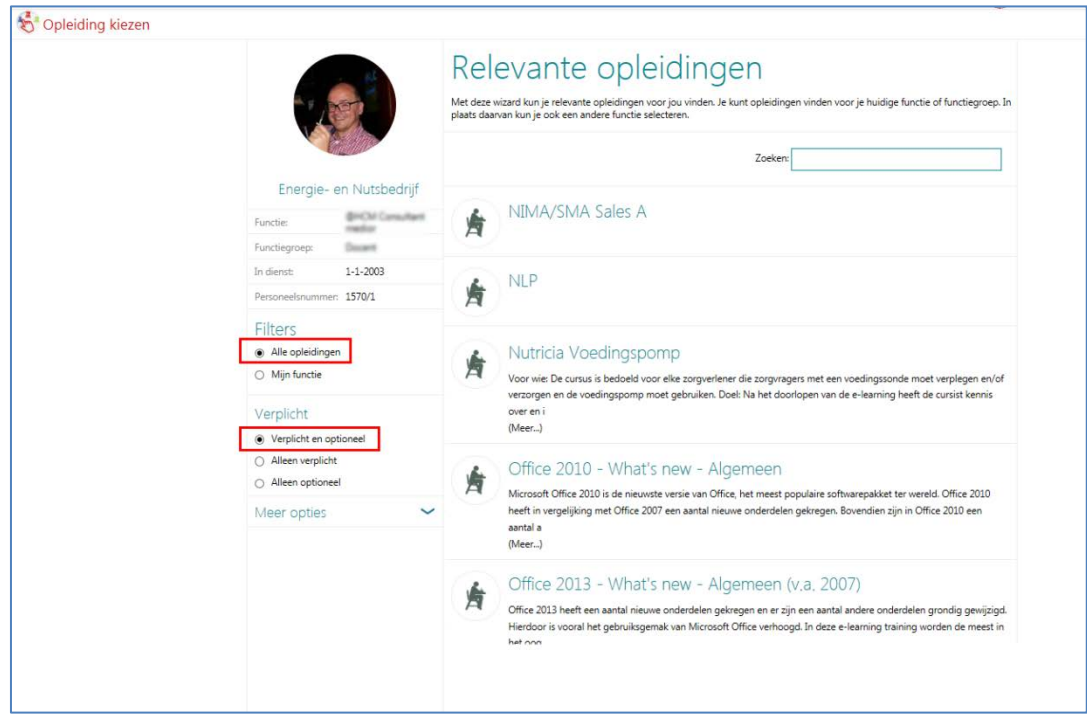

<span id="page-10-0"></span>afb. 02

# **2. Gebruikerservaring verbeterd**

#### **Waarom**

De gebruikerservaring die u gewend bent op het Youforce portaal is nu ook doorgevoerd in Opleidingsmanagement. De afgelopen maanden heeft u in dit kader misschien al de nodige verbeteringen opgemerkt. Zie hiervoor ook de voorgaande release notes. Dit blijft echter een continue proces.

#### **Hoe**

In deze release zijn de volgende schermen aangepast:

- Eigen keuze opleidingen
- Studiecontract (afb. 03)

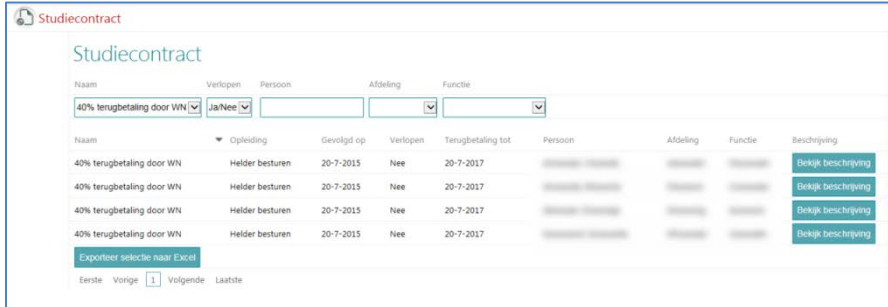

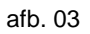

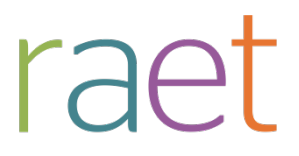

Release notes 2015-08

- Budget overzicht
- **Certificaten**
- Evaluaties van medewerkers en Evaluaties door medewerkers
- Opleidingsverzoeken
- Pop-up Indelen
- Sessie details
- Sessie aanmaken/bewerken
- Medewerker bewerken (afb. 04)

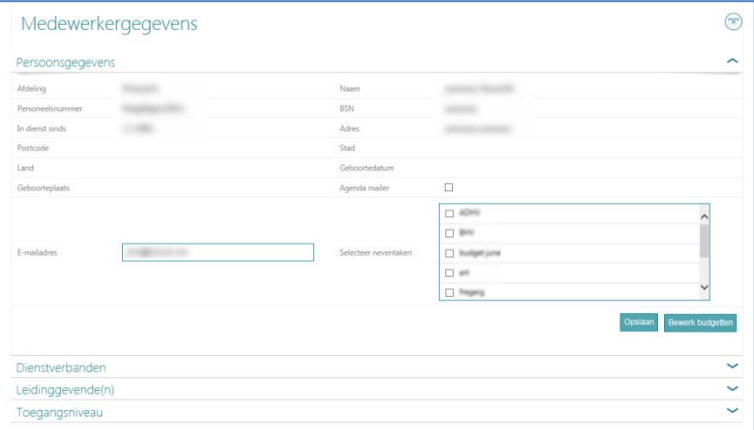

afb. 04

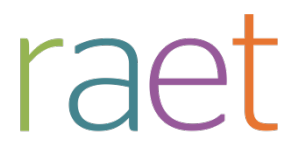

Release notes 2015-08

## <span id="page-12-0"></span>**3. Agenda-functionaliteit**

#### **Waarom**

De agenda-functionaliteit geeft u inzicht in de geplande sessies en de ingedeelde deelnemers en hun afdeling. Deze detailinformatie is echter niet altijd gewenst of leidt tot een onoverzichtelijke agenda.

#### **Hoe**

Na het installeren van deze release kunt u ervoor kiezen de detailgegevens op de bestaande wijze weer te geven of alleen de deelnemersaantallen.

Hiervoor is aan het scherm *Beheer > Stuurgegevens*, binnen de sectie *Opleidingsagenda* het nieuwe stuurgegeven *Deelnemeraantal tonen ipv namen* toegevoegd (afb. 05).

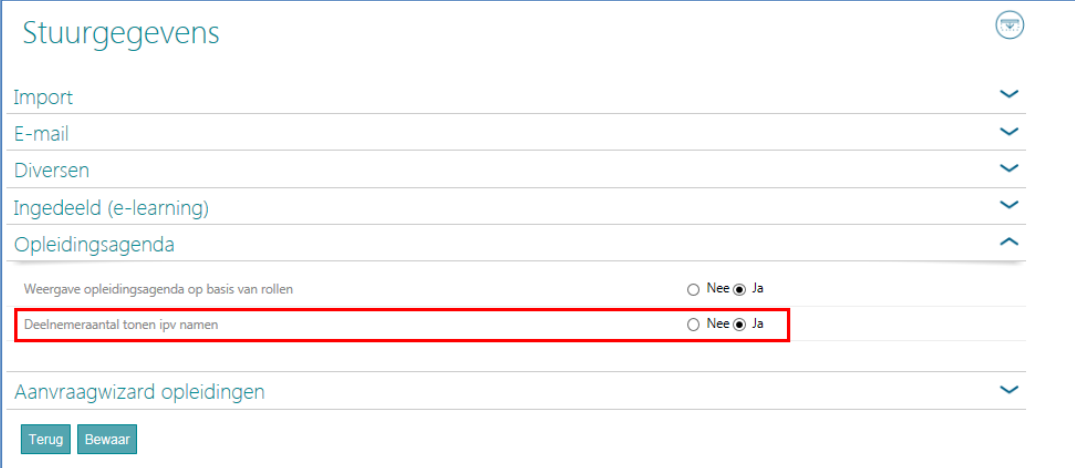

#### afb. 05

Zet u dit stuurgegeven op **Ja**, dan ziet de agenda er als volgt uit (afb. 06).

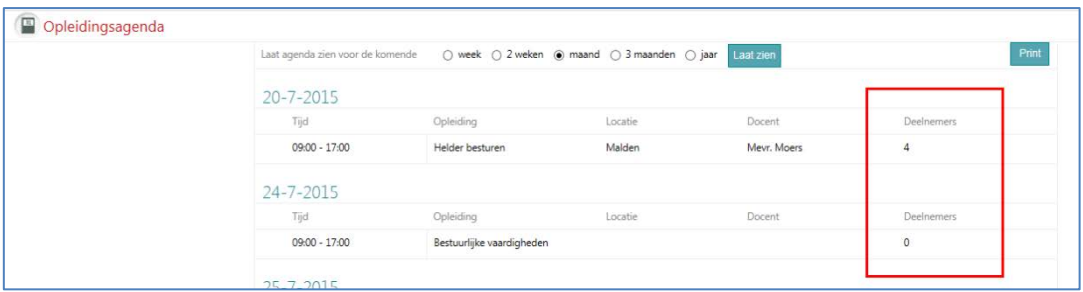

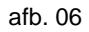

Opleidingsmanagement

#### Release notes 2015-08

Als het stuurgegeven op **Nee** staat (standaard waarde), ziet de agenda er als vanouds uit (afb. 07).

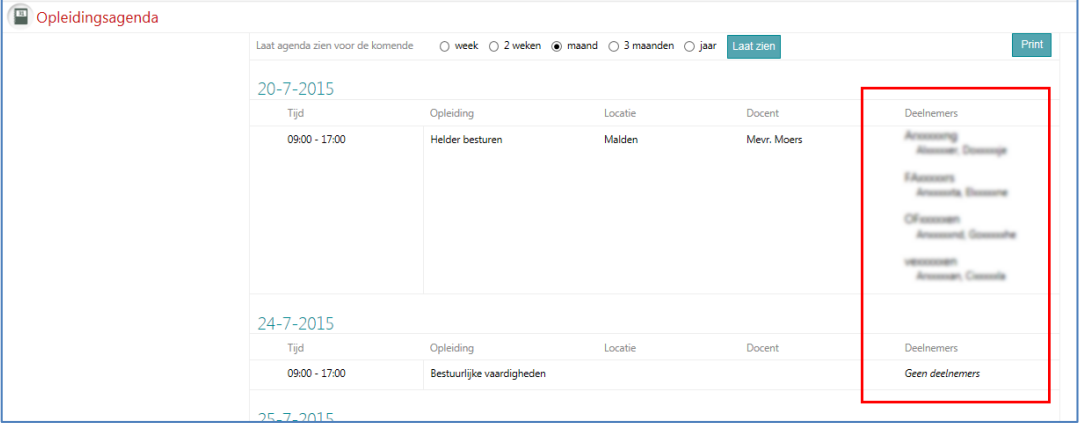

<span id="page-13-0"></span>afb. 07

## **4. Rapportage Status opleidingsessies verbeterd**

#### **Waarom**

De rapportage *Status opleidingsessies* kunt u o.a. gebruiken om facturen van externe opleidingsinstituten te verifiëren. Om dit zo efficiënt mogelijk te doen, heeft u alle relevante sessiegegevens nodig.

#### **Hoe**

Vanaf deze release is de rapportage uitgebreid met:

- een periodefilter waarmee u zelf de gewenste periode kunt selecteren
- de kolom *Locatie* en de kolom *Docent* (afb. 08)

Daarnaast is de rapportage verplaatst van de sectie *Rapporten over huidige status* naar *Flexibele interval*

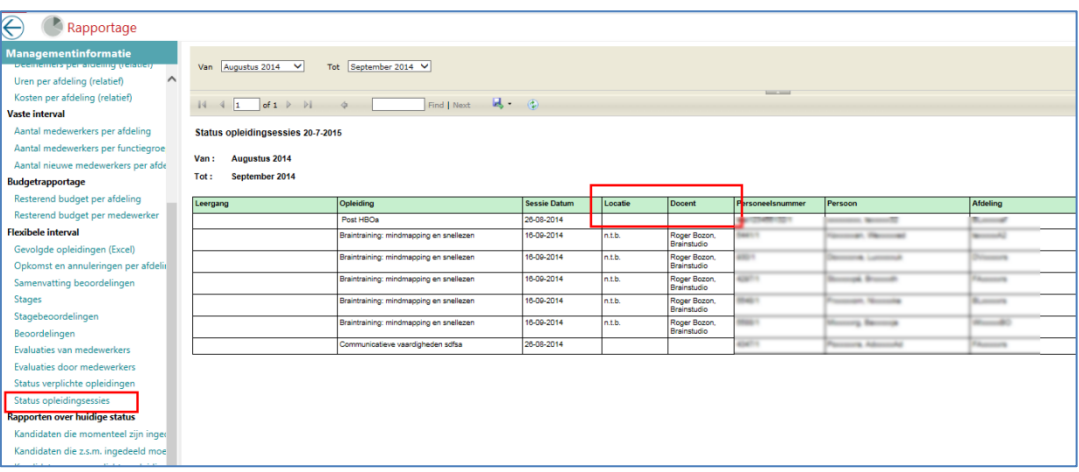

afb. 08

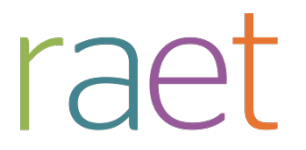

Release notes 2015-08

## <span id="page-14-0"></span>**5. Rapportage Gevolgde opleidingen verbeterd**

#### **Waarom**

Sinds release 2015-04 kunt u bij het afhandelen van gevolgde sessies eigen waarden vastleggen. Hiermee kunt u vastleggen in welke vorm of met welke status een deelnemer de opleiding gevolgd heeft. Deze detailinformatie was echter nog niet in één oogopslag inzichtelijk.

#### **Hoe**

<span id="page-14-1"></span>De rapportage *Gevolgde opleidingen* is uitgebreid met het gegeven *Wijze van gevolgd*.

## **6. Gebruikersgemak scherm Opleidingsverzoeken**

#### **Waarom**

Via het scherm *Opleidingsverzoeken* kunt u onder andere goedgekeurde verzoeken indelen. Voor het indelen waren echter veel handelingen nodig, omdat het scherm na iedere actie weer de standaard weergave toonde en diverse handelingen niet optimaal geïntegreerd waren.

#### **Hoe**

Na het installeren van deze release blijft het scherm na het uitvoeren van een actie, de reeds opengeklapte secties tonen. U hoeft deze dan niet telkens opnieuw te openen. Pas na het verlaten en weer opnieuw opstarten van het scherm, is de standaard weergave weer van toepassing.

Daarnaast is aan de pop-up *Opleiding beschrijving* de knop **Indelen** toegevoegd. Hierdoor kunt u na het inzien van de motivatie van de medewerker en de toelichting van de manager, meteen de functie *Indelen* starten (afb. 09).

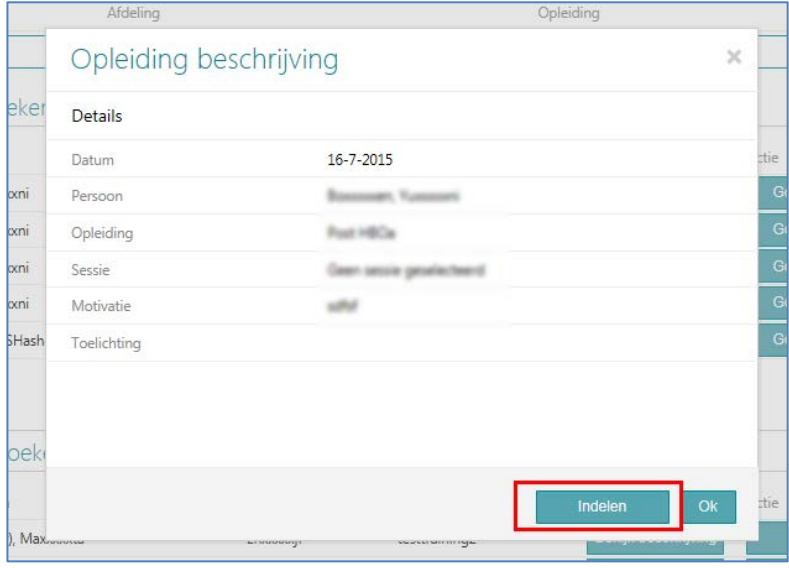

afb. 09

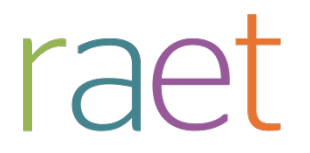

Release notes 2015-08

## <span id="page-15-0"></span>**7. Sessies groeperen**

#### **Waarom**

Na het selecteren van een opleiding toont Opleidingsmanagment de sessies in twee categorieën:

- 1. Verleden deze omvat alle niet actuele sessies
- 2. Toekomst deze omvat alle actuele sessies

Met name de lijst *Verleden* kan na verloop van tijd sterk in omvang toenemen, waardoor de leesbaarheid afnam.

**Hoe**

Na het installeren van deze release zijn de sessies in de categorie *Verleden* onverdeeld in jaartallen (afb. 10).

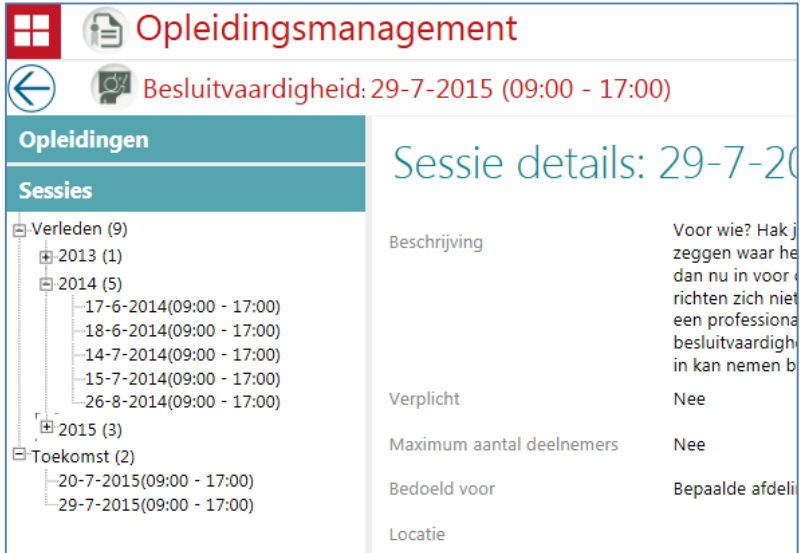

<span id="page-15-1"></span>afb. 10

### **8. Performanceverbeteringen**

#### **Waarom**

Om prettig met de applicatie te kunnen werken, is het belangrijk dat deze op een acceptabele manier gegevens verwerkt en weergeeft. Bij erg grote hoeveelheden gegevens bleken specifieke functies en rapportages qua performance achter te blijven.

#### **Hoe**

Door een aantal technische verbeteringen, is de performance van diverse functies en rapportages verbeterd. Dit is vooral merkbaar bij organisaties met vele duizenden medewerkers.

In de komende releases gaan wij in dit kader nog een aantal vervolgstappen zetten.

De volgende functies/rapportages zijn in deze release aangepast:

- Scherm Opleidingsverzoeken
- Rapportage Deelnemers per afdeling

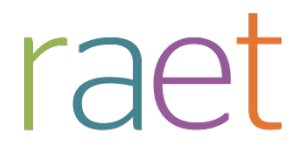

Release notes 2015-08

- Rapportage Deelnemers per afdeling (relatief)
- Rapportage Uren per afdeling
- Import afdelingen en rollen via User Management
- Import van HR Core Education.

# <span id="page-16-0"></span>**Opgeloste meldingen**

Sinds de release van 2015-07 zijn diverse bevindingen opgelost. Deze zijn echter al met tussentijdse releases uitgeleverd. Welke zaken hiermee zijn opgelost, hebben wij u laten weten via onze berichtgeving op Youforce, zie hierna. Uiteraard hebben wij dit ook teruggekoppeld via ons Service Center.

## <span id="page-16-1"></span>**9. Tussentijdse release 13 juli**

Met deze release lossen wij de volgende problemen op:

- Het onjuist tonen van diakrieten in de omschrijving van een training
- Het onterecht tonen van een training in twee verschillende secties, bijvoorbeeld in de sectie *verplicht* en *past niet bij functie*.
- Een aantal klantspecifieke meldingen.

De calls die hiermee zijn opgelost, koppelen wij terug via ons Service Center.

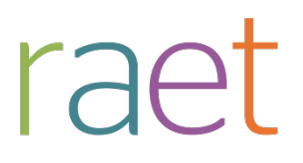

# Release notes Opleidingsmanagement

Release 2015-07 4 juli 2015

Opleidingsmanagement

Release notes 2015-07

# **Inhoudsopgave**

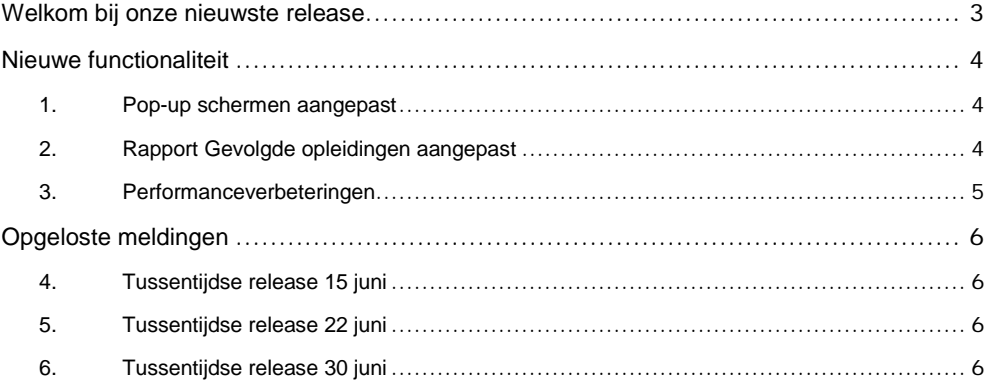

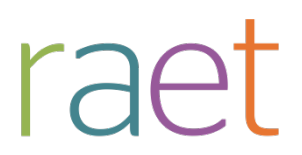

Release notes 2015-07

# <span id="page-19-0"></span>**Welkom bij onze nieuwste release**

*Continue persoonlijke en vakmatige ontwikkeling. Uw medewerkers willen het, Youforce Opleidingsmanagement biedt het. Wij helpen u om de vraag naar verhoogde kennis en vaardigheden in te vullen en geven u inzicht in het actuele opleidingsniveau binnen uw organisatie. Hierdoor heeft u de kans om te anticiperen op het behoud en het verbeteren van de kwaliteit én inzetbaarheid van uw medewerkers nu en in de toekomst.*

Opleidingsmanagement blijft waarde toevoegen aan dit proces door het uitbrengen van nieuwe functionaliteiten die de gebruikerservaring nog efficiënter en plezieriger maken.

Deze release wordt geïnstalleerd in de ochtend van 4 juli 2015. Tijdens het installeren, kunt u mogelijk niet inloggen en is de werking van de applicatie vertraagd. Deze release bevat een aantal verbeteringen, die in dit document zijn beschreven.

## **Wij implementeren uw ideeën**

Binnen Raet begrijpen we dat de release notes belangrijk voor u zijn om de nieuwe mogelijkheden van Opleidingsmanagement te leren kennen. Ook u kunt invloed uitoefenen op gewenste nieuwe functionaliteiten. Er zijn twee manieren waarop u uw ideeën aan ons kenbaar kunt maken:

Door het indienen van wensen via onze Service desk.

Via uw accountmanager of consultant. Deze zal uw opmerkingen meenemen en doorgeven aan het daarvoor verantwoordelijke team.

We nemen de aangeleverde ideeën vervolgens afhankelijk van meerwaarde, prioriteit en complexiteit mee in de ontwikkeltrajecten.

Opleidingsmanagement

Release notes 2015-07

# <span id="page-20-0"></span>**Nieuwe functionaliteit**

### <span id="page-20-1"></span>**1. Pop-up schermen aangepast**

Opleidingsmanagement gebruikt diverse pop-up schermen. Denk hierbij aan de pop-ups bij het goed- of afkeuren van opleidingsverzoeken. Deze pop-ups hadden niet altijd de gewenste gebruikerservaring wat betreft formaat of de manier waarop de gegevens werden getoond.

Net als in de voorgaande releases hebben wij een aantal pop-ups aangepast aan de nieuwe standaard vormgeving. In deze release zijn de volgende pop-ups verbeterd:

- Verwijderen sessiedocumenten
- Sessie sluiten (afb. 01)

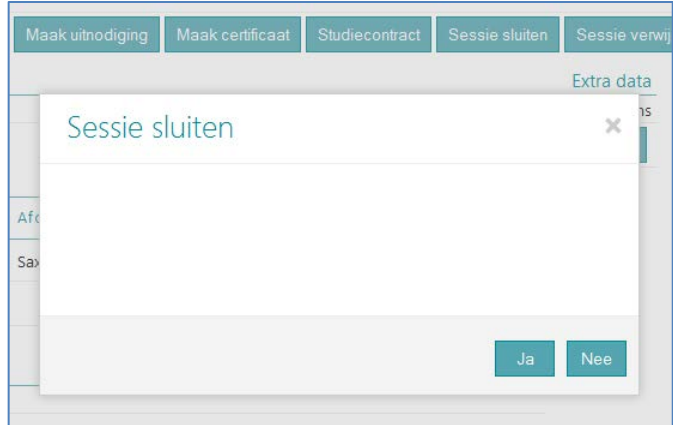

Afb.01

- Vooropleiding details (op medewerkerniveau)
- Verwijderen vooropleiding (op medewerkerniveau)
- Bekijk ontvangers (mailing functionaliteit)
- Beoordelen van een sessie (opleidingshistorie medewerker pagina)

### <span id="page-20-2"></span>**2. Rapport Gevolgde opleidingen aangepast**

Het rapport *Gevolgde opleidingen* wordt door de diverse gebruikersrollen gebruikt om inzicht te krijgen in de opleidinghistorie van medewerkers. Hoewel in dit rapport alle relevante gegevens waren opgenomen, was de gebruikersvriendelijkheid niet optimaal. Zo had elke geautoriseerde gebruiker toegang tot álle gegevens en moest een gebruiker aanvullend een filter instellen om de voor hem of haar relevante gegevens te selecteren.

In deze release zijn in dit rapport twee wijzigingen doorgevoerd:

#### 1. **Autorisatie op basis van toegangsniveau**

Aan het rapport is autorisatie op basis van toegangsniveau toegevoegd, zodat de gebruikersrol uitsluitend de relevante medewerkers in de rapportage terugziet. Deze set relevante medewerkers wordt bepaald op basis van het bestaande toegangsniveau-onderdeel *Toon lijst met medewerkers* (afb. 02).

Als u dit onderdeel binnen uw organisatie al gebruikt, hoeft u verder niks te doen. De autorisatie zal dan automatisch doorwerken. In de overige gevallen kunt u de gewenste autorisatie kiezen via Beheer >Toegangsniveaus.

Release notes 2015-07

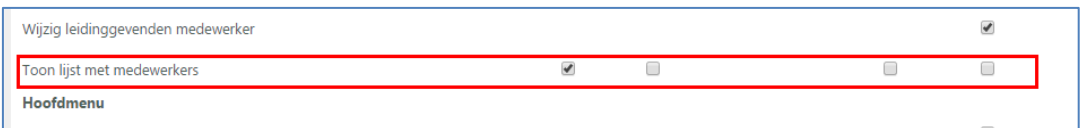

Afb.02

raet

#### 2. **Complete opleidingshistorie medewerkers op afdelingsniveau**

De rapportage toont op afdelingsniveau nu de complete opleidingshistorie van haar medewerkers, ook de opleidingen die de medewerker gevolgd heeft toen deze op andere afdelingen werkzaam was. Hiervoor is binnen de afdelingsoverzichten onderscheid gemaakt tussen opleidingen gevolgd op de huidige afdeling en opleidingen gevolgd op voorgaande afdeling(en) (afb. 03).

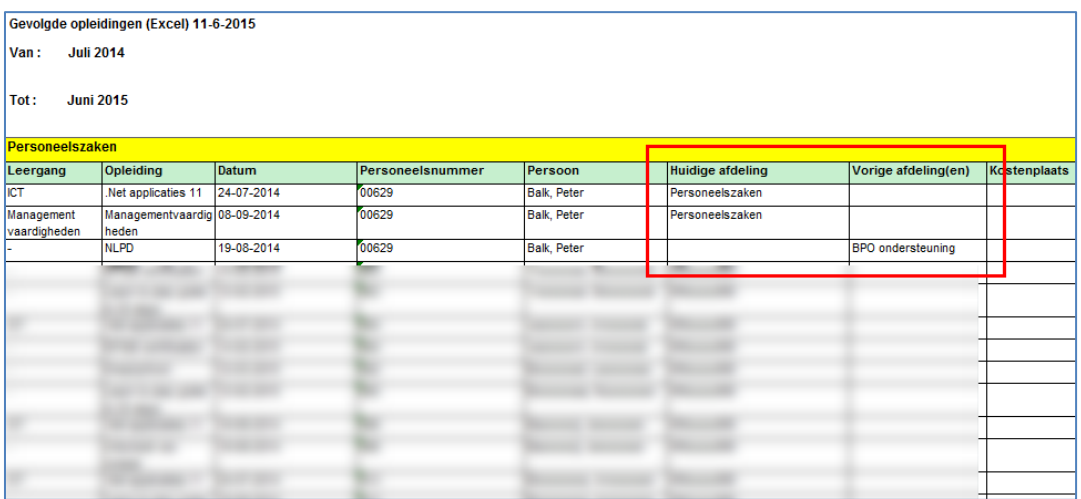

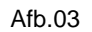

#### <span id="page-21-0"></span>**3. Performanceverbeteringen**

Om prettig met de applicatie te kunnen werken, is het belangrijk dat deze op een acceptabele manier gegevens verwerkt en weergeeft. Bij erg grote hoeveelheden gegevens bleken specifieke schermen qua performance achter te blijven.

Door een aantal technische verbeteringen door te voeren, is de performance van diverse schermen verbeterd. Dit zal vooral bij organisaties met vele duizenden medewerkers merkbaar zijn.

In de komende releases gaan wij in dit kader nog een aantal vervolgstappen zetten.

De volgende schermen/functies zijn in deze release aangepast:

- Aanvraagwizard opleidingen
- De werking van de filters in de overzichtschermen op opleidings- en medewerkerniveau
- Het laden van de verplichte opleidingen in de overzichten op opleidings-, afdelings- en medewerkerniveau
- Pagina met details medewerker

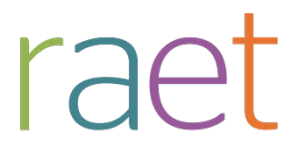

Release notes 2015-07

# <span id="page-22-0"></span>**Opgeloste meldingen**

Sinds de release van 2015-06 zijn diverse bevindingen opgelost. Deze zijn echter al met tussentijdse releases uitgeleverd. Welke zaken hiermee zijn opgelost, hebben wij u laten weten via onze berichtgeving op Youforce, zie hierna. Uiteraard hebben wij dit ook teruggekoppeld via ons Service Center.

## <span id="page-22-1"></span>**4. Tussentijdse release 15 juni**

Met deze release lossen wij de volgende problemen op:

- Onterecht signaal over het al ingedeeld zijn op een sessie.
- Onvolledige weergave van gegevens in het rapport *Evaluaties door medewerker* en het rapport *Gebruik samengevat*.
- Het indelen op- of aanvragen van een opleiding op een sessie die reeds definitief was gemaakt.
- Een aantal klantspecifieke meldingen.

<span id="page-22-2"></span>De calls die hiermee zijn opgelost, koppelen wij terug via ons Service Center.

### **5. Tussentijdse release 22 juni**

Met deze release lossen wij de volgende problemen op:

- Toegang tot de e-learning portal.
- Tonen naam studiecontract in de opleidingspagina.

<span id="page-22-3"></span>De calls die hiermee zijn opgelost, koppelen wij terug via ons Service Center.

### **6. Tussentijdse release 30 juni**

Met deze release lossen wij de volgende problemen op:

- Foutieve gegevens bij het exporteren van opleidingshistorie.
- Tonen van opleidingsverzoeken in de wachtrij in het overzicht *Opleidingsverzoeken.*
- Het ontvangen van e-mails bij het aanvragen van een opleiding vanuit de wachtrij.
- Het tonen van kosten in rapportages.
- Het automatisch indelen bij een gewijzigde inrichting.
- Een aantal klantspecifieke meldingen.

De calls die hiermee zijn opgelost, koppelen wij terug via ons Service Center.

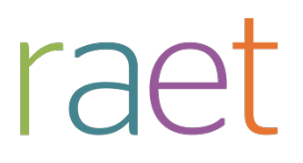

# Release notes Opleidingsmanagement

Release 2015-06 6 juni 2015

Opleidingsmanagement

Release notes release 2015-06

# **Inhoudsopgave**

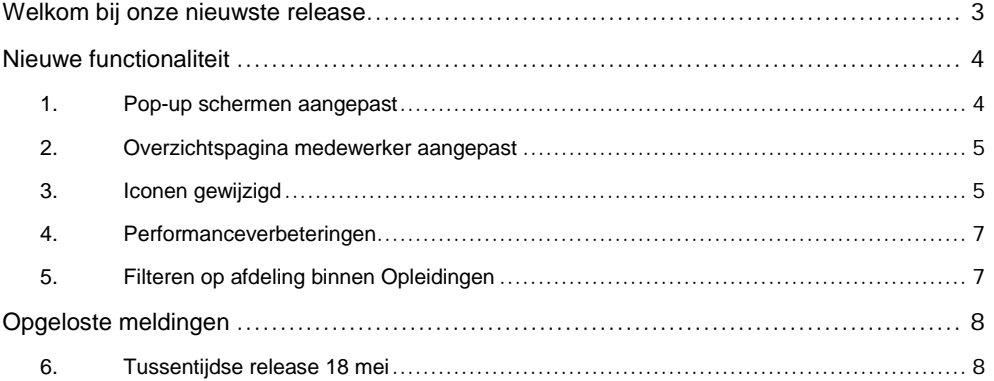

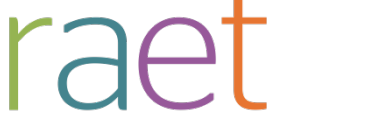

Release notes 2015-06

# <span id="page-25-0"></span>**Welkom bij onze nieuwste release**

*Continue persoonlijke en vakmatige ontwikkeling. Uw medewerkers willen het, Youforce Opleidingsmanagement biedt het. Wij helpen u om de vraag naar verhoogde kennis en vaardigheden in te vullen en geven u inzicht in het actuele opleidingsniveau binnen uw organisatie. Hierdoor heeft u de kans om te anticiperen op het behoud en het verbeteren van de kwaliteit én inzetbaarheid van uw medewerkers nu en in de toekomst.*

Opleidingsmanagement blijft waarde toevoegen aan dit proces door het uitbrengen van nieuwe functionaliteiten die de gebruikerservaring nog efficiënter en plezieriger maken.

## **Wanneer?**

Deze release wordt geïnstalleerd in de ochtend van 6 juni 2015. Tijdens het installeren, kunt u mogelijk niet inloggen en is de werking van de applicatie vertraagd. Deze release bevat een aantal verbeteringen, die in dit document zijn beschreven.

# **Wij implementeren uw ideeën**

Binnen Raet begrijpen we dat de release notes belangrijk voor u zijn om de nieuwe mogelijkheden van Opleidingsmanagement te leren kennen. Ook u kunt invloed uitoefenen op gewenste nieuwe functionaliteiten. Er zijn twee manieren waarop u uw ideeën aan ons kenbaar kunt maken:

Door het indienen van wensen via onze Service desk.

Via uw accountmanager of consultant. Deze zal uw opmerkingen meenemen en doorgeven aan het daarvoor verantwoordelijke team.

We nemen de aangeleverde ideeën vervolgens afhankelijk van meerwaarde, prioriteit en complexiteit mee in de ontwikkeltrajecten.

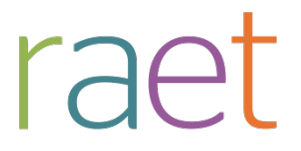

Release notes 2015-06

# <span id="page-26-0"></span>**Nieuwe functionaliteit**

# <span id="page-26-1"></span>**1. Pop-up schermen aangepast**

#### **Waarom**

Opleidingsmanagement gebruikt diverse pop-up schermen. Denk hierbij aan de pop-ups bij het goed- of afkeuren van opleidingsverzoeken. Deze pop-ups hadden niet altijd de gewenste gebruikerservaring wat betreft formaat of de manier waarop de gegevens werden getoond.

#### **Hoe**

Net als in de voorgaande releases hebben wij een aantal pop-ups aangepast aan de nieuwe standaard vormgeving. In deze release zijn de volgende pop-ups verbeterd:

- Beschrijving Studiecontract
- Verwijderen opleiding

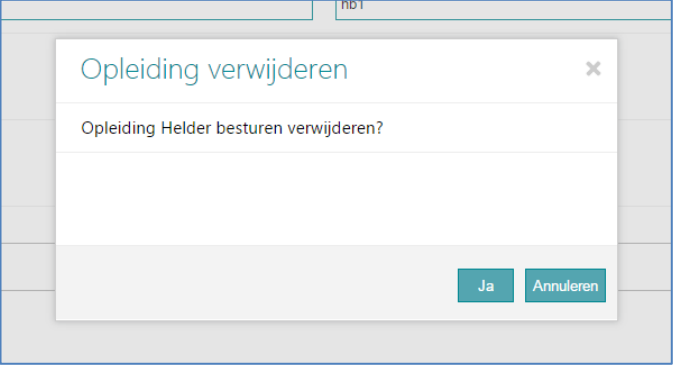

Afb.01

- Vastleggen deadline
- Status meervoudige dienstverbanden
- Interne opleiding

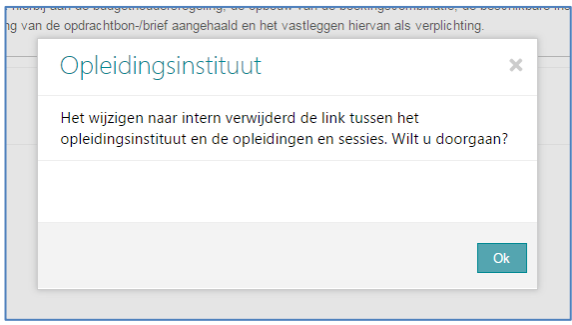

Afb.02

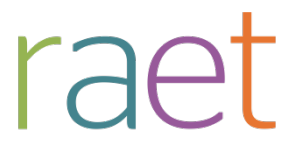

Release notes 2015-06

## <span id="page-27-0"></span>**2. Overzichtspagina medewerker aangepast**

#### **Waarom**

De overzichtspagina op medewerkerniveau kent een aantal opties, zoals vooropleiding, opleidingshistorie en certificaten. Deze pagina's sloten nog niet volledig aan op de nieuwe vormgeving.

#### **Hoe**

Vanaf deze release is de vormgeving van deze pagina's aangepast aan de nieuwe standaard (afb. 03). Functioneel is er niets gewijzigd.

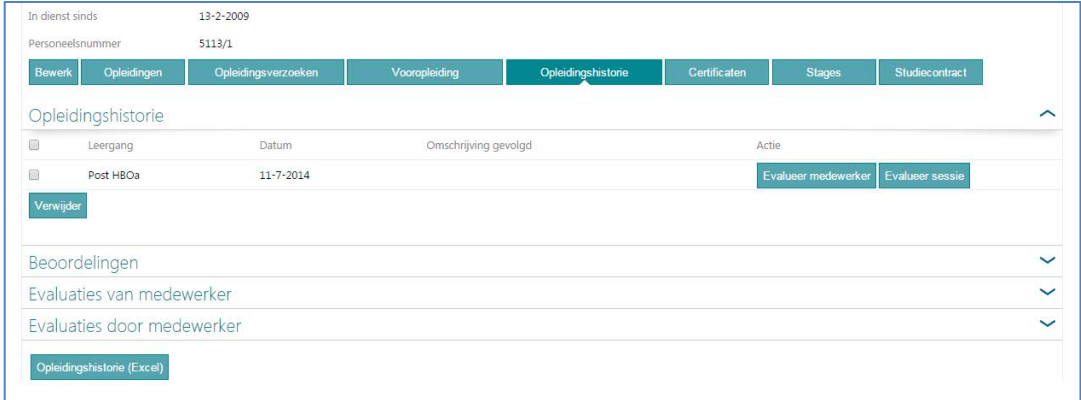

<span id="page-27-1"></span>Afb.03

### **3. Iconen gewijzigd**

#### **Waarom**

De applicatie gebruikt iconen om specifieke situaties inzichtelijk te maken. De betekenis van deze iconen was niet in alle gevallen even duidelijk.

#### **Hoe**

De iconen zijn gewijzigd naar een modernere en een meer logische vormgeving. In de tabel hieronder ziet u de oude en nieuwe iconen.

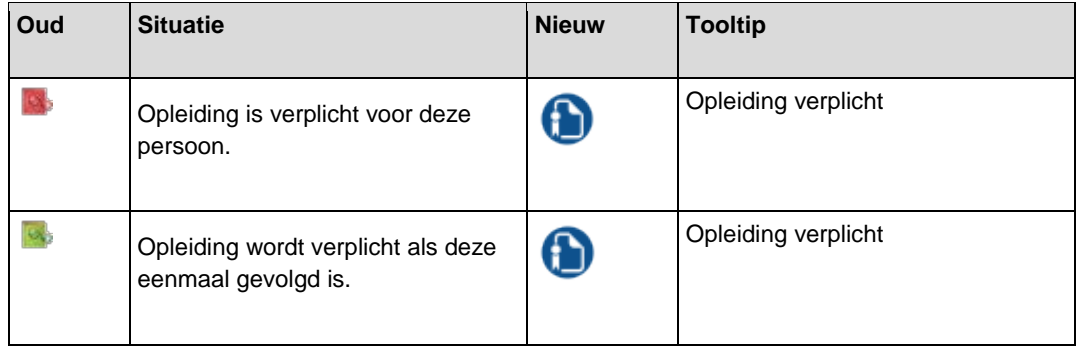

Opleidingsmanagement

Release notes 2015-06

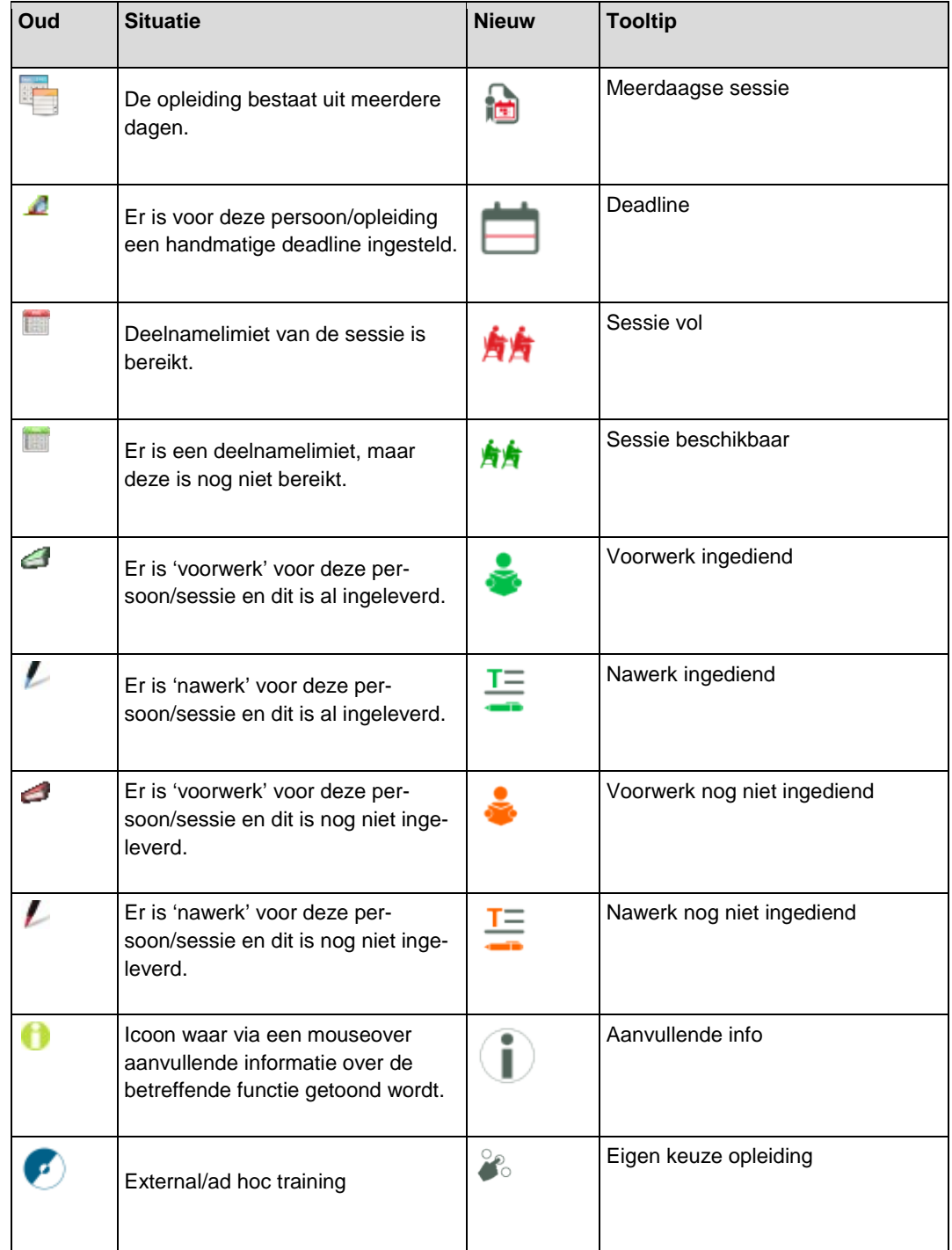

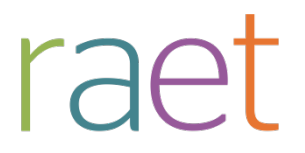

Release notes 2015-06

## <span id="page-29-0"></span>**4. Performanceverbeteringen**

#### **Waarom**

Om prettig met de applicatie te kunnen werken, is het belangrijk dat deze op een acceptabele manier gegevens verwerkt en weergeeft. Bij grote hoeveelheden gegevens bleken specifieke schermen qua performance achter te blijven.

#### **Hoe**

Door een aantal technische verbeteringen door te voeren, is de performance van diverse schermen verbeterd. In de komende releases zullen in dit kader nog een aantal vervolgstappen gezet worden.

De volgende schermen/functies zijn al aangepast:

- Overzicht op afdelingsniveau
- Overzicht op opleidingsniveau
- Overzicht op medewerkerniveau
- Bewerken opleiding

# <span id="page-29-1"></span>**5. Filteren op afdeling binnen Opleidingen**

#### **Waarom**

Het overzicht op opleidingsniveau kent diverse filters waaronder *afdeling*. Voorheen was dit een keuzelijst, wat niet praktisch was bij grote hoeveelheden afdelingen.

#### **Hoe**

Na het installeren van deze release is de keuzelijst vervangen door een zoekveld waarmee u kunt zoeken op (delen van) de afdelingsnaam (afb. 04).

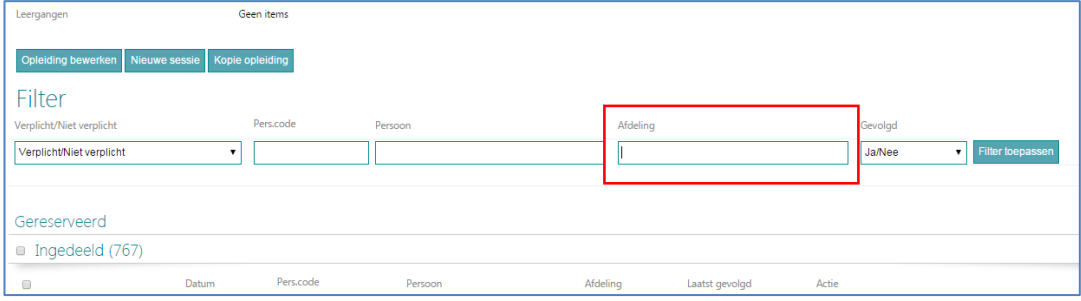

Afb. 04

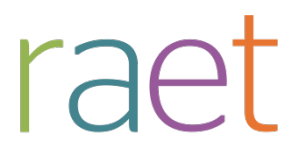

Release notes 2015-06

# <span id="page-30-0"></span>**Opgeloste meldingen**

Sinds de release van 2015-05 zijn diverse bevindingen opgelost. Deze zijn echter al met tussentijdse releases uitgeleverd. Welke zaken hiermee zijn opgelost, hebben wij u laten weten via onze berichtgeving op Youforce, zie hierna. Uiteraard hebben wij dit ook teruggekoppeld via ons Service Center.

# <span id="page-30-1"></span>**6. Tussentijdse release 18 mei**

Met deze release lossen wij de volgende problemen op.

- Berekenen deadline bij meerdaagse sessies
- Het indelen van medewerkers uit dienst
- Het vervagen van de agendawidget
- Een aantal klantspecifieke meldingen

De calls die hiermee zijn opgelost, koppelen wij terug via ons Service Center.

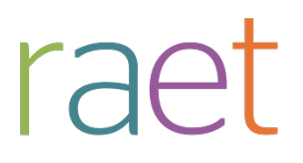

# Release notes Opleidingsmanagement

Release 2015-05 9 mei 2015

Opleidingsmanagement

Release notes release 2015-05

# **Inhoudsopgave**

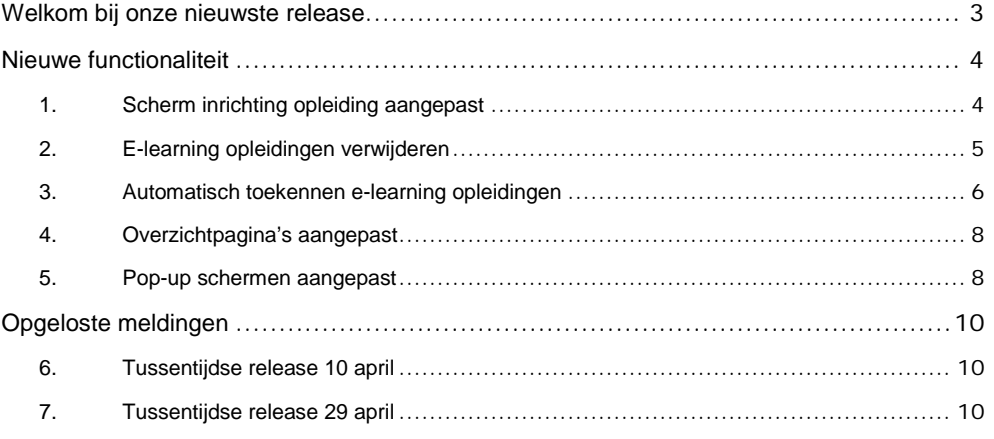

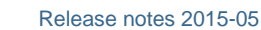

# <span id="page-33-0"></span>**Welkom bij onze nieuwste release**

*Continue persoonlijke en vakmatige ontwikkeling. Uw medewerkers willen het, Youforce Opleidingsmanagement biedt het. Wij helpen u om de vraag naar verhoogde kennis en vaardigheden in te vullen en geven u inzicht in het actuele opleidingsniveau binnen uw organisatie. Hierdoor heeft u de kans om te anticiperen op het behoud en het verbeteren van de kwaliteit én inzetbaarheid van uw medewerkers nu en in de toekomst.*

Opleidingsmanagement blijft waarde toevoegen aan dit proces door het uitbrengen van nieuwe functionaliteiten die de gebruikerservaring nog efficiënter en plezieriger maken.

#### **Wanneer?**

raet

Deze release wordt geïnstalleerd in de ochtend van 9 mei 2015. Tijdens het installeren, kunt u mogelijk niet inloggen en is de werking van de applicatie vertraagd. Deze release bevat een aantal verbeteringen, die in dit document zijn beschreven.

## **Wij implementeren uw ideeën**

Binnen Raet begrijpen we dat de release notes belangrijk voor u zijn om de nieuwe mogelijkheden van Opleidingsmanagement te leren kennen. Ook u kunt invloed uitoefenen op gewenste nieuwe functionaliteiten. Er zijn twee manieren waarop u uw ideeën aan ons kenbaar kunt maken:

Door het indienen van wensen via onze Service desk.

Via uw accountmanager of consultant. Deze zal uw opmerkingen meenemen en doorgeven aan het daarvoor verantwoordelijke team.

We nemen de aangeleverde ideeën vervolgens afhankelijk van meerwaarde, prioriteit en complexiteit mee in de ontwikkeltrajecten.

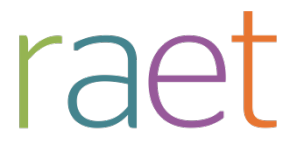

Release notes 2015-05

# <span id="page-34-0"></span>**Nieuwe functionaliteit**

# <span id="page-34-1"></span>**1. Scherm inrichting opleiding aangepast**

#### **Waarom**

In de schermen *Nieuwe opleiding* en *Opleiding bewerken* kunt u de opleidingskenmerken vastleggen die in uw organisatie van toepassing zijn. In de loop van de tijd zijn de functionele mogelijkheden hiervoor aanzienlijk toegenomen, waardoor dit scherm minder overzichtelijk was geworden.

#### **Hoe**

Hoewel deze pagina's functioneel niet veel zijn gewijzigd, zien zij er nu anders uit. Vanaf deze release is het scherm onderverdeeld in een aantal secties waarin de opties logisch gegroepeerd zijn. Dit zijn de volgende secties\*:

- Algemeen
- Verplichtheidskarakter
- Bedoeld voor
- Voor- en nawerk
- Verplichte vooropleiding
- Afhandelwijze opleidingverzoeken
- Sessieplanning
- Overige gegevens
- Opleidingsbestanden

(\*) De zichtbaarheid hangt af van de inrichting en de gekozen instellingen.

Als u de functie *Opleiding bewerken* start, ziet u het volgende scherm (afb 01).

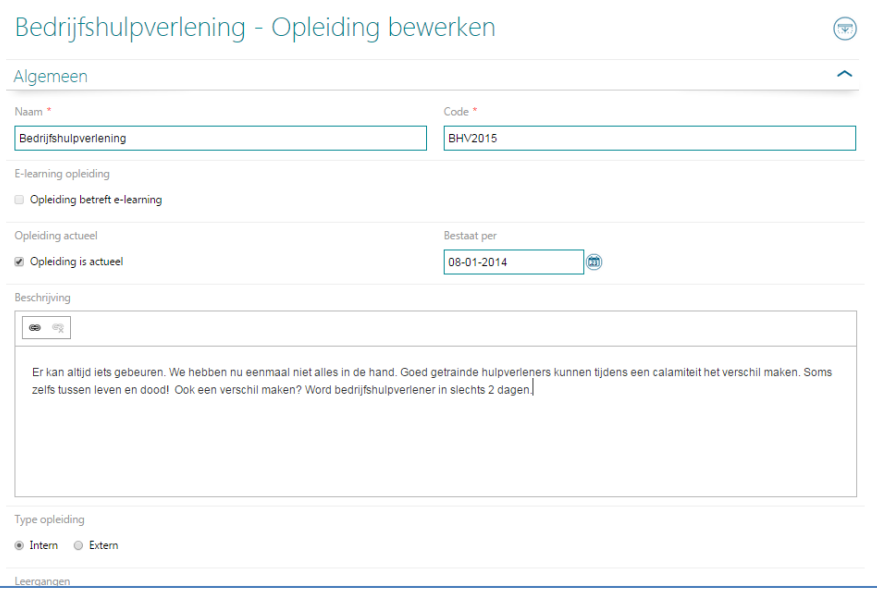

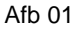

# raei

Opleidingsmanagement

Release notes 2015-05

Voor uw gebruikersgemak is het ook mogelijk alle secties in één handeling open of dicht te klappen. Dit doet u met het icoon  $\circledast$  (afb 02).

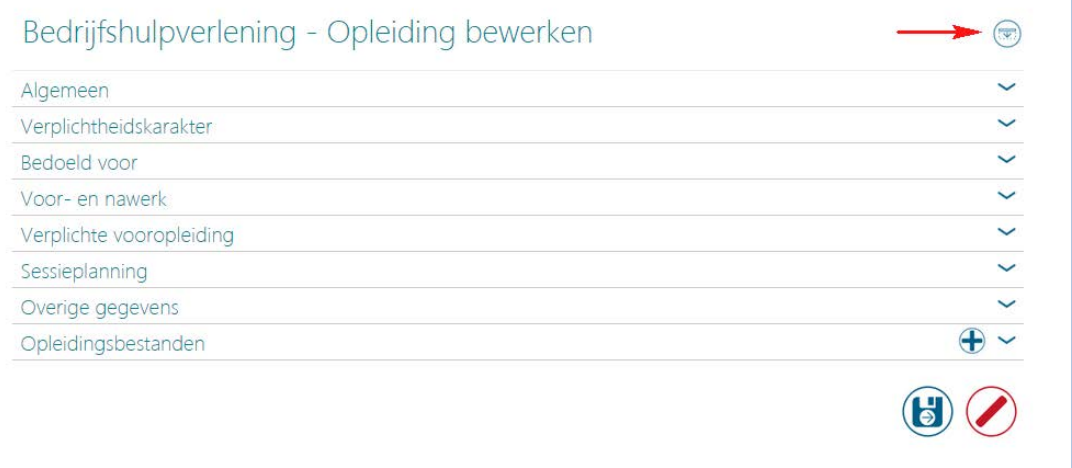

#### Afb 02

U kunt opleidingsbestanden toevoegen door in de sectie *Opleidingsbestanden* te klikken op het icoon  $\bigoplus$ .

In deze nieuwe opzet hebben we ook kritisch gekeken naar de performance van dit scherm en waar mogelijk verbeteringen doorgevoerd.

## <span id="page-35-0"></span>**2. E-learning opleidingen verwijderen**

#### **Waarom**

Als u de optionele functionaliteit E-learning heeft afgenomen, kunt u e-learning opleidingen toekennen aan uw medewerkers. Hierbij heeft u vrijwel dezelfde mogelijkheden als voor klassikale opleidingen, uitgezonderd het uitroosteren.

Soms kan het echter handig zijn om een e-learning opleiding voor één of meer medewerkers te deactiveren.

#### **Hoe**

Na het installeren van deze release kunt u in het scherm *Status deelname e-learning* de e-learning deactiveren voor medewerkers die met deze e-learning nog niet zijn gestart.

Dit doet u als volgt (afb 03):

- Kies in de filters de status *Niet gestart*. U ziet nu de e-learning opleidingen die voor verwijdering in aanmerking komen.
- Plaats een vinkje bij de e-learning opleidingen die u wilt verwijderen.
- Klik rechtsonder op de knop **Verwijderen**.

Het systeem vraagt u het verwijderen te bevestigen, waarna de geselecteerde e-learning opleidingen voor de betreffende medewerker(s) worden verwijderd.

Opleidingsmanagement

Release notes 2015-05

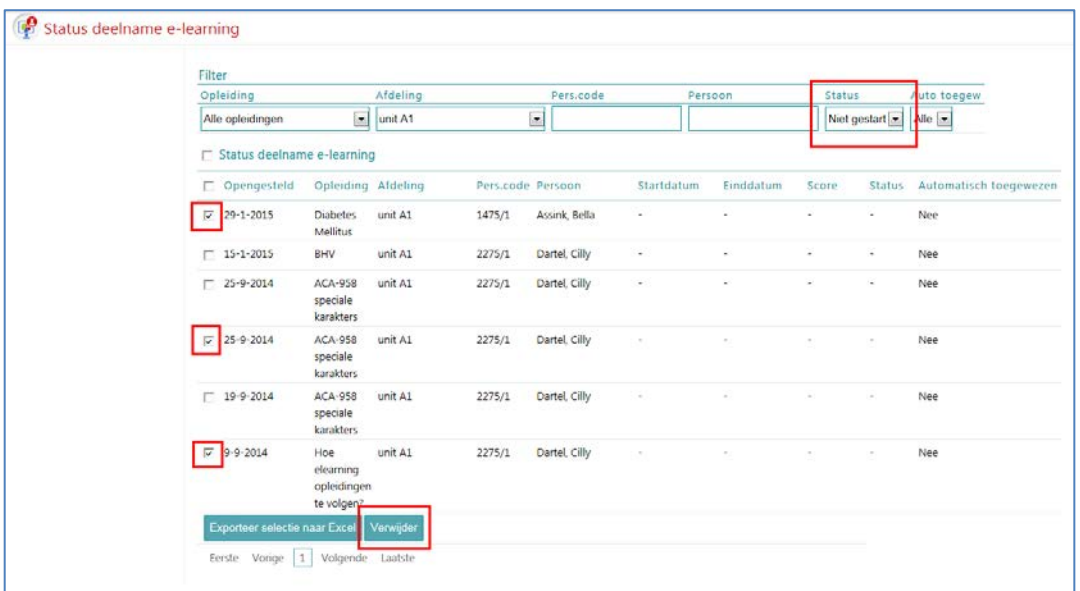

<span id="page-36-0"></span>Afb 03

# **3. Automatisch toekennen e-learning opleidingen**

#### **Waarom**

Als u de optionele functionaliteit E-learning hebt afgenomen, kunt u e-learning opleidingen toekennen aan uw medewerkers. Soms is het wenselijk dat e-learning opleidingen automatisch worden klaargezet zonder dat u dit handmatig hoeft te doen. Denk hierbij aan introductie-opleidingen voor nieuwe medewerkers.

#### **Hoe**

Vanaf deze release is in de functie *E-learning* het scherm *Opleiding bewerken* uitgebreid met een aantal nieuwe opties (afb 04):

- **Automatisch indelen zonder aanvraag** in de sectie *Algemeen* Met deze optie geeft u aan of deze opleiding automatisch door het systeem moet worden ingedeeld of niet. Staat hier een vinkje, dan krijgt de medewerker (afhankelijk van de doelgroep) automatisch toegang tot deze e-learning zonder dat daar een opleidingsverzoek of goedkeuring voor nodig is.
- **Alleen nieuwe medewerkers** in de sectie *Bedoeld voor* Met deze optie geeft u aan of de opleiding binnen de doelgroep alleen geldt voor nieuwe medewerkers of voor alle medewerkers binnen die doelgroep.
- **Automatisch indelen vanaf** in de sectie *Bedoeld voor* Hier kunt u aangeven vanaf welke datum u de nieuwe medewerkers wilt laten indelen. Vult u hier bijvoorbeeld 01-01-2015 in, dan krijgen alle (nieuwe) medewerkers die in dienst zijn vanaf 01-01-2015 én die voldoen aan de doelgroep toegang tot deze e-learning.

Op basis van deze instellingen worden de betreffende e-learning opleidingen dagelijks automatisch opengesteld.

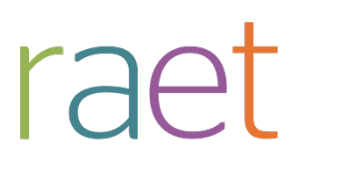

Release notes 2015-05

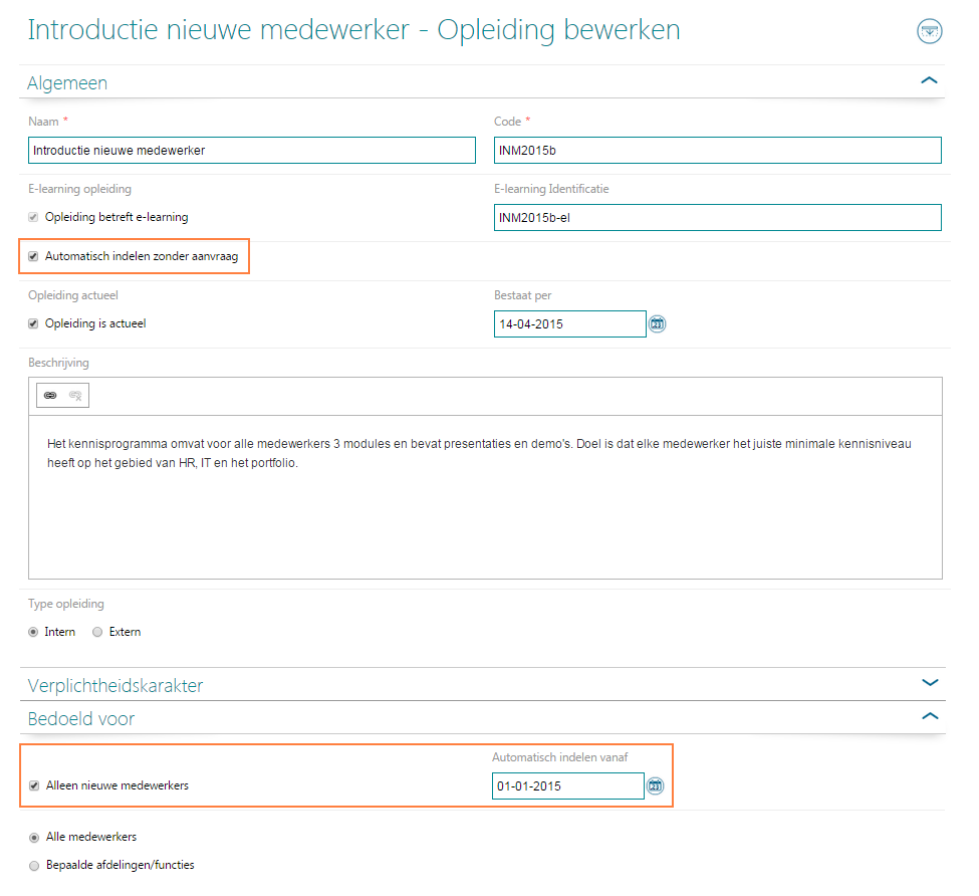

#### Afb 04

#### **Gevolgen wijzigen doelgroepinstellingen**

Als u op enig moment de doelgroepinstellingen wijzigt, kan dit gevolgen hebben voor de reeds opengestelde e-learnings. Het kan zijn dat de betreffende medewerker niet meer aan de nieuwe doelgroepcriteria voldoet. De e-learning opleidingen die de medewerker op dat moment nog niet heeft gestart, worden dan gedeactiveerd. Reeds gestarte opleidingen blijven gehandhaafd.

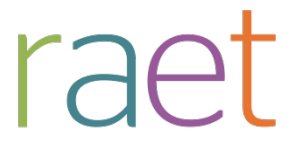

Release notes 2015-05

#### **Nieuw filter Automatisch toegewezen**

Om te kunnen nagaan of e-learning opleidingen automatisch of handmatig zijn ingedeeld, is het overzichtscherm *Status deelname e-learning* uitgebreid met het filter *Automatisch toegewezen (Auto toegew.)* (afb 05). Hiermee kunt u eventueel filteren op de verschillende varianten.

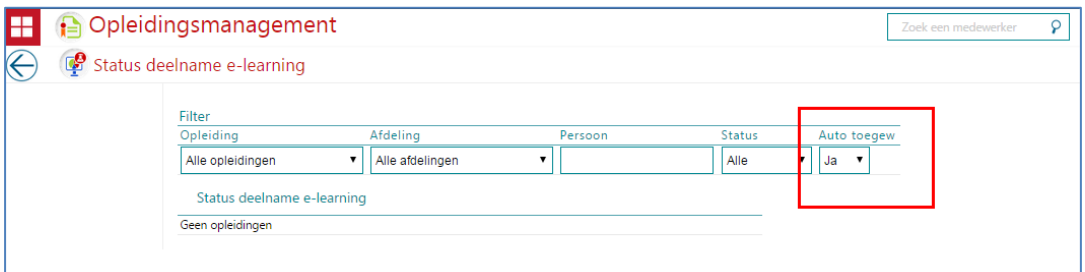

<span id="page-38-0"></span>Afb 05

## **4. Overzichtpagina's aangepast**

#### **Waarom**

De applicatie kent drie overzichtpagina's op opleidings-, afdelings- en medewerkerniveau. Deze pagina's sloten nog niet volledig aan op de nieuwe vormgeving.

#### **Hoe**

Vanaf deze release is de vormgeving van deze pagina's aangepast aan de nieuwe standaard. Functioneel is er niets gewijzigd.

### <span id="page-38-1"></span>**5. Pop-up schermen aangepast**

#### **Waarom**

Opleidingsmanagement gebruikt diverse pop-up schermen. Denk hierbij aan de pop-ups bij het goed- of afkeuren van opleidingsverzoeken. Deze pop-ups hadden niet altijd de gewenste gebruikerservaring wat betreft formaat of de manier waarop de gegevens werden getoond.

#### **Hoe**

Net als in de voorgaande release zijn een aantal pop-ups aangepast aan de nieuwe standaard vormgeving. In deze release zijn de volgende pop-ups verbeterd:

- Opleiding gevolgd
- Opleiding hoeft niet
- Opleiding terugzetten (afb 06)

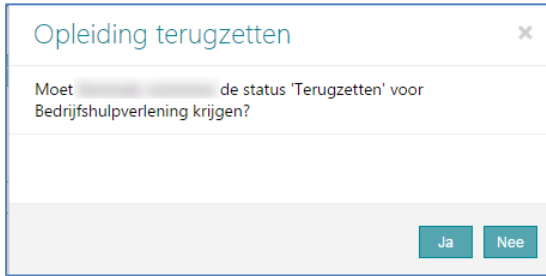

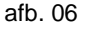

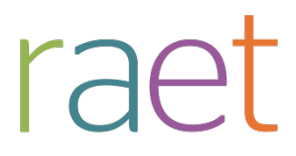

Release notes 2015-05

- Voorwerk gedaan
- Nawerk gedaan
- Beschrijving certificaat
- Opleiding uitroosteren (afb 07)

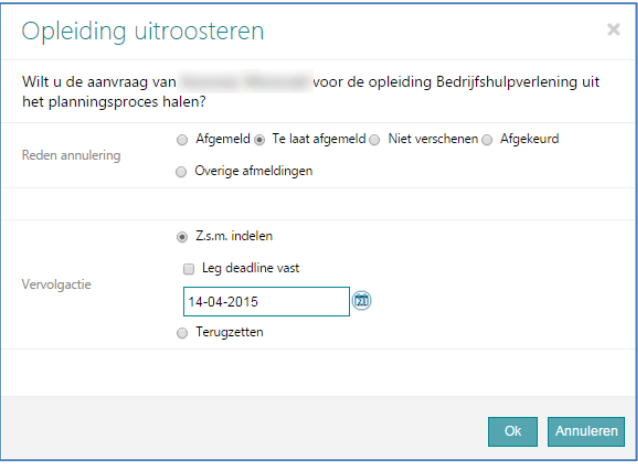

Afb 07

- Beschrijving evaluatie medewerker
- Beschrijving evaluatie sessie
- Beschrijving eigen keuze opleiding

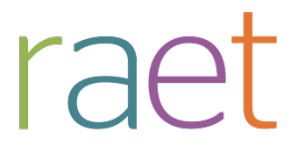

Release notes 2015-05

# <span id="page-40-0"></span>**Opgeloste meldingen**

Sinds de release van 2015-04 zijn diverse bevindingen opgelost. Deze zijn echter al met tussentijdse releases uitgeleverd. Welke zaken hiermee zijn opgelost, hebben wij u laten weten via onze berichtgeving op Youforce, zie hierna. Uiteraard hebben wij dit ook teruggekoppeld via ons Service Center.

# <span id="page-40-1"></span>**6. Tussentijdse release 10 april**

Met deze release lossen wij de volgende problemen op.

- Autorisatie-problemen managerrol waarbij o.a. opleidingsverzoeken niet correct werden weergegeven. Ook was het niet altijd mogelijk medewerkers te zoeken via de zoekfunctie rechtsboven in het scherm.
- In de e-mail die aan de medewerker wordt verzonden na het goed- of afkeuren van een opleidingsaanvraag, stond niet de motivatie van de manager maar die van de medewerker zelf.
- Als een managerrol in HR Core werd teruggezet naar medewerker, werd dit niet altijd correct bijgewerkt in Opleidingsmanagement.
- Een aantal klantspecifieke meldingen.

De calls die hiermee zijn opgelost, koppelen wij terug via ons Service Center.

**Let op**: voor HR Core Business worden de importbestanden van afgelopen week nogmaals ter verwerking aangeboden, zodat de niet verwerkte bestanden alsnog worden verwerkt. U hoeft hiervoor geen actie te ondernemen.

## <span id="page-40-2"></span>**7. Tussentijdse release 29 april**

Met deze release lossen wij de volgende problemen op.

- Unexpected errors bij het wijzigen van een sessie.
- Weergave opleidingsagenda op basis van gebruikersrollen.
- Het niet opslaan van leergangen bij het vastleggen van nieuwe opleidingen.
- Een aantal klantspecifieke meldingen.

De calls die hiermee zijn opgelost, koppelen wij terug via ons Service Center.

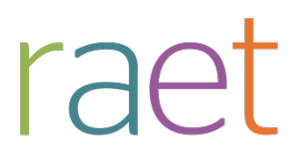

# Release notes Opleidingsmanagement

Release 2015-04 4 april 2015

Opleidingsmanagement

Release notes release 2015-04

# **Inhoudsopgave**

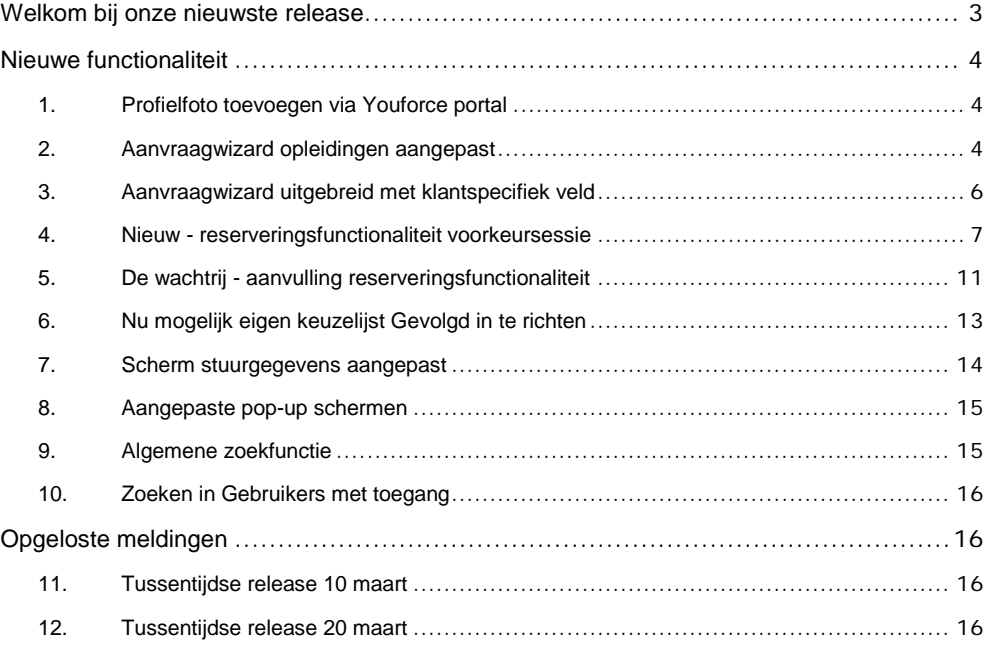

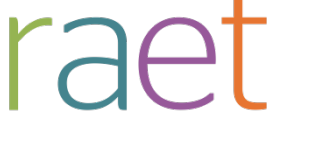

Release notes 2015-04

# <span id="page-43-0"></span>**Welkom bij onze nieuwste release**

*Continue persoonlijke en vakmatige ontwikkeling. Uw medewerkers willen het, Youforce Opleidingsmanagement biedt het. Wij helpen u om de vraag naar verhoogde kennis en vaardigheden in te vullen en geven u inzicht in het actuele opleidingsniveau binnen uw organisatie. Hierdoor heeft u de kans om te anticiperen op het behoud en het verbeteren van de kwaliteit én inzetbaarheid van uw medewerkers nu en in de toekomst.*

Opleidingsmanagement blijft waarde toevoegen aan dit proces door het uitbrengen van nieuwe functionaliteiten die de gebruikerservaring nog efficiënter en plezieriger maken.

## **Wanneer?**

Deze release wordt geïnstalleerd in de ochtend van 4 april 2015. Tijdens het installeren, kunt u mogelijk niet inloggen en is de werking van de applicatie vertraagd. Deze release bevat een aantal verbeteringen, die in dit document zijn beschreven.

# **Wij implementeren uw ideeën**

Binnen Raet begrijpen we dat de release notes belangrijk voor u zijn om de nieuwe mogelijkheden van Opleidingsmanagement te leren kennen. Ook u kunt invloed uitoefenen op gewenste nieuwe functionaliteiten. Er zijn twee manieren waarop u uw ideeën aan ons kenbaar kunt maken:

- Door het indienen van wensen via onze Service desk.
- Via uw accountmanager of consultant. Deze zal uw opmerkingen meenemen en doorgeven aan het daarvoor verantwoordelijke team.

We nemen de aangeleverde ideeën vervolgens afhankelijk van meerwaarde, prioriteit en complexiteit mee in de ontwikkeltrajecten.

rae<sup>-</sup>

Opleidingsmanagement

Release notes 2015-04

# <span id="page-44-0"></span>**Nieuwe functionaliteit**

## <span id="page-44-1"></span>**1. Profielfoto toevoegen via Youforce portal**

#### **Waarom**

In de diverse modules binnen Youforce –waaronder Opleidingsmanagement– wordt gebruik gemaakt van medewerkerfoto's. Om te voorkomen dat u in elke module afzonderlijk foto's moet toevoegen, is dit centraal opgelost.

#### **Hoe**

Na het installeren van deze release is het mogelijk in de Youforce portal medewerkerfoto's toe te voegen. De foto's die vanuit HR Selfservice al bekend zijn, worden automatisch geconverteerd. Ook kunt u medewerkers autoriseren om hun eigen foto toe te voegen. Meer informatie vindt u in de Release notes 2015-04 van Youforce.

Opleidingsmanagement haalt automatisch de betreffende foto's op en toont deze waar dit van toepassing is, onder andere in de aanvraagwizard.

# <span id="page-44-2"></span>**2. Aanvraagwizard opleidingen aangepast**

#### **Waarom**

Met de aanvraagwizard kunnen medewerkers zoeken in uw opleidingscatalogus en opleidingsaanvragen indienen. Omdat medewerkers niet dagelijks met het systeem werken moet deze functionaliteit zo intuïtief mogelijk zijn. Daarom hebben we een aantal wijzigingen doorgevoerd die het de medewerker makkelijker moeten maken.

#### **Hoe**

Hoewel de aanvraagwizard functioneel niet heel veel is gewijzigd, ziet hij er nu anders uit. Als u de aanvraagwizard als medewerker start, ziet het scherm er als volgt uit (afb. 01).

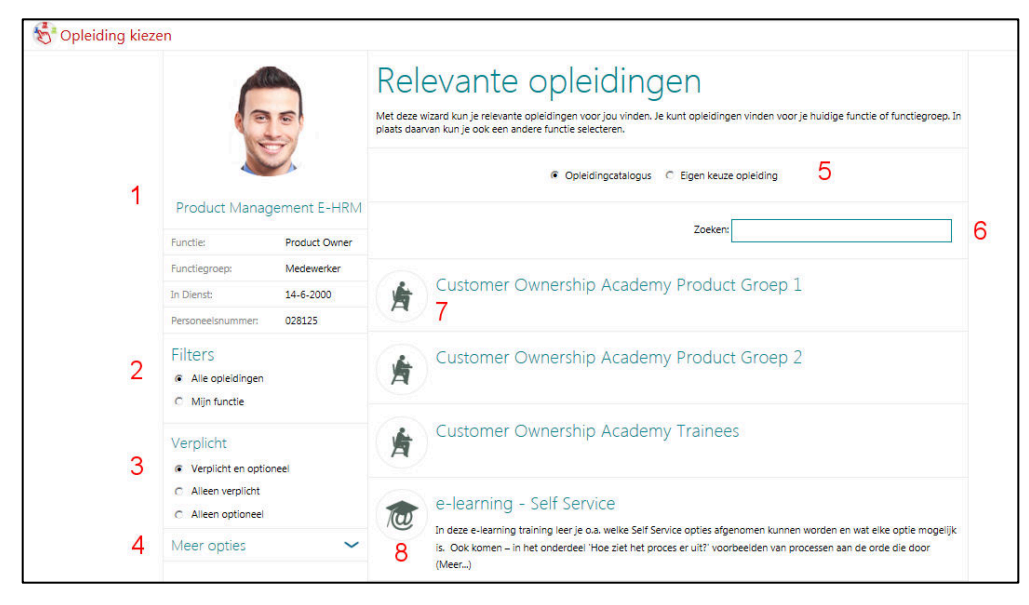

#### afb. 01

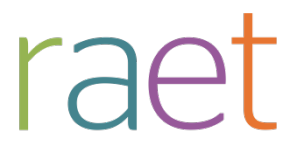

Release notes 2015-04

- 1. Hier ziet u de meest relevante medewerkergegevens, inclusief profielfoto (zie onderwerp 1). Heeft de medewerker meerdere dienstverbanden, dan ziet hij hier welk dienstverband het vertrekpunt is.
- 2. Hier ziet u de meest relevante filters: het is mogelijk te kiezen uit de hele opleidingscatalogus of uit de functiegerelateerde opleidingen. Standaard is het filter Mijn functie geselecteerd.
- 3. Via deze opties kan de medewerker kiezen of hij de verplichte of optionele opleidingen wil zien.
- 4. Hier vindt u de overige opties en filters, zoals filters op functiegroep of neventaak en de mogelijkheid opleidingen te zoeken die nodig zijn voor bijvoorbeeld een toekomstige functie.
- 5. Hier heeft de medewerker de mogelijkheid om te kiezen uit uw standaard opleidingscatalogus of een aanvraag in te dienen voor een opleiding die niet in de catalogus voorkomt; dit is de keuze Eigen keuze opleiding. Dat laatste is een optie die u optioneel kunt activeren.
- 6. Nieuw is de zoekfunctie waarmee de medewerker binnen de opleidingscatalogus zowel op opleidingsnaam als beschrijving kan zoeken.
- 7. Hier ziet u de relevante opleidingen, zowel de naam als de beschrijving. Aan het icoon ziet u of het om een klassikale opleiding of e-learning gaat. Icoon klassikale opleiding
- 8. Dit is het icoon voor e-learning opleidingen

Als de medewerker klikt op de opleiding naar keuze, toont de applicatie de detailgegevens van deze opleiding (afb. 02).

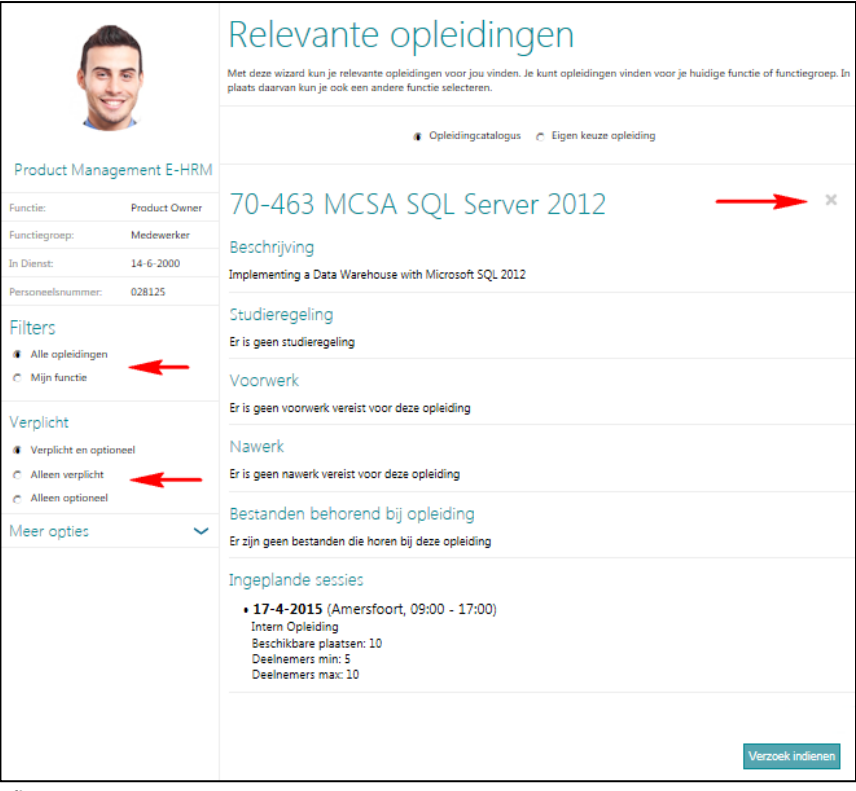

afb. 02

Door op het kruisje te klikken of op de filters (zie rode pijlen, afb. 02) kan de medewerker weer terugkeren naar het overzichtsscherm van opleidingen. Met de knop **Verzoek indienen** kan de medewerker conform de huidige werking een opleidingsverzoek indienen.

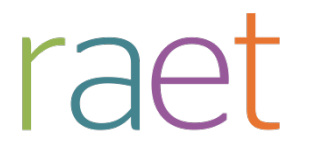

Release notes 2015-04

### <span id="page-46-0"></span>**3. Aanvraagwizard uitgebreid met klantspecifiek veld**

#### **Waarom**

Soms zijn er bij het aanvraagproces aanvullende gegevens nodig, die u niet bij de omschrijving van het verzoek wilt of kunt vastleggen. Dit om hier bijvoorbeeld op te kunnen rapporteren.

#### **Hoe**

Na het installeren van deze release is het mogelijk om een eigen veld toe te voegen aan de pop-up waarmee de medewerker het verzoek indient.

Dit doet u door in *Beheer > Stuurgegevens* de optie *Klantspecifiek veld in opleidingsverzoek scherm tonen* op **Ja** te zetten. Daarnaast legt u vast of dit veld verplicht of optioneel moet zijn en geeft u de naam van het veld op bij *Naam klantspecifiek veld*. (afb. 03).

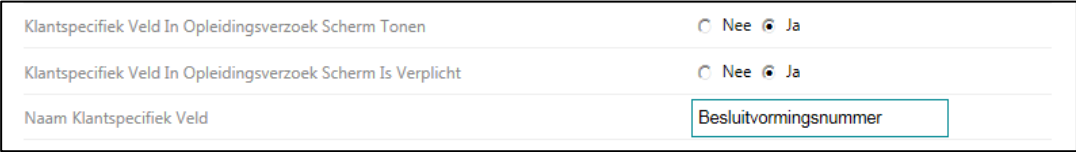

#### afb 03

De medewerker die de aanvraag doet, zal dit als volgt terugzien (afb. 04).

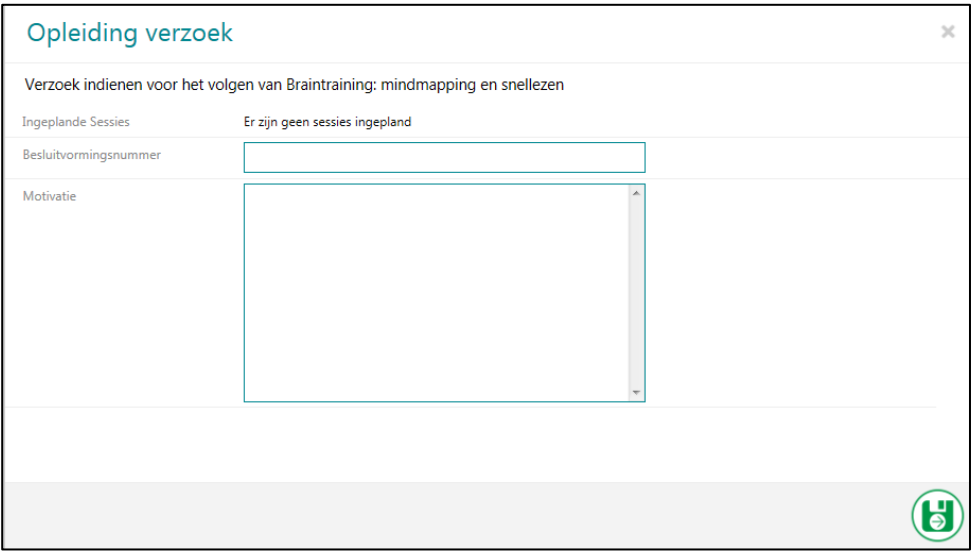

#### afb. 04

De manager zal dit gegeven vooralsnog alleen terugzien bij het beoordelen van de aanvraag in HRSS. Daarnaast is dit gegeven ook toegevoegd aan de rapportage *Gevolgde opleidingen (Excel).*

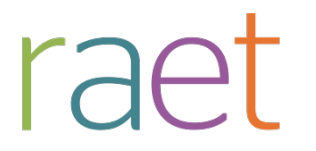

Release notes 2015-04

#### <span id="page-47-0"></span>**4. Nieuw - reserveringsfunctionaliteit voorkeursessie**

#### **Waarom**

In veel organisaties is de medewerker verantwoordelijk voor zijn eigen ontwikkeling. De medewerker kan in dat kader opleidingsverzoeken indienen inclusief voorkeursessie die door de leidinggevende goedgekeurd moeten worden. Door het tijdverschil tussen aanvraag en goedkeuring kan de voorkeursessie echter al verlopen zijn.

#### **Hoe**

Om bovenstaande situatie te voorkomen is Opleidingsmanagement uitgebreid met functionaliteit voor het reserveren van een sessie.

Vanaf deze release zijn er drie goedkeuringsmethodieken (afb. 05):

- 1. Goedkeuring binnen Opleidingsmanagement, waarna het indelen handmatig plaatsvindt (bestaande functionaliteit).
- 2. Goedkeuring binnen HR Selfservice (HRSS), waarbij –afhankelijk van de instellingen– de medewerker direct automatisch wordt ingedeeld voor de sessie naar keuze en de manager achteraf zijn goed- of afkeuring geeft (bestaande functionaliteit, zie ook Release notes 2014-11).
- 3. Goedkeuring binnen HR Selfservice (HRSS), waarbij –afhankelijk van de instellingen– de medewerker een plek in de sessie reserveert, die pas definitief wordt na goedkeuring van de manager. Dit is de reserveringsfunctionaliteit.

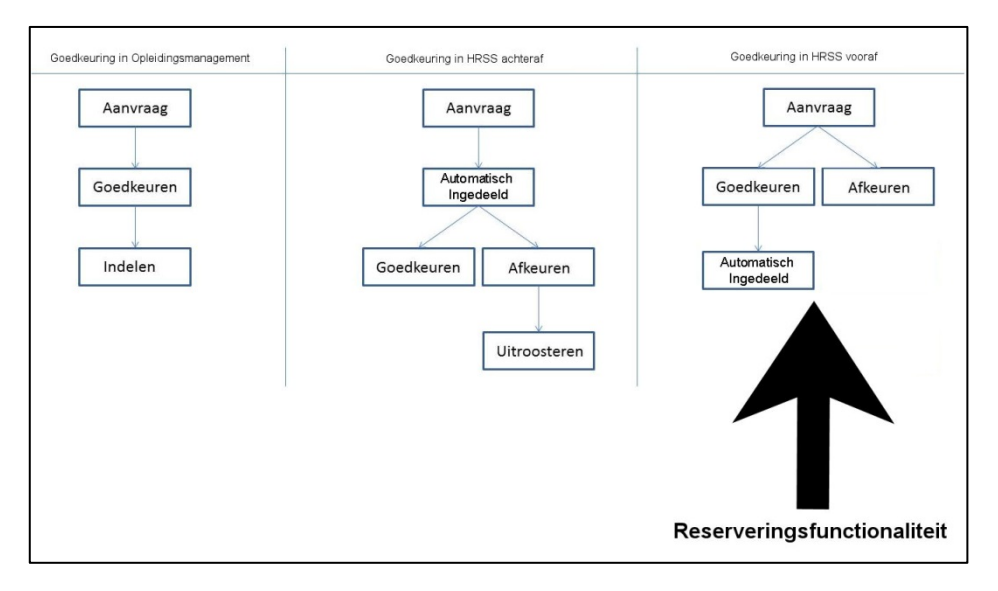

#### afb. 05

#### **Werking reserveringsfunctionaliteit**

De reserveringsfunctionaliteit werkt als volgt:

- 1. Medewerker Daan wil de opleiding Bedrijfshulpverlening gaan volgen.
- 2. Via de aanvraagwizard in Opleidingsmanagement selecteert hij deze opleiding en ziet dat voor de sessie van 17 april nog 10 plaatsen beschikbaar zijn. Hij dient een aanvraag in voor deze sessie.

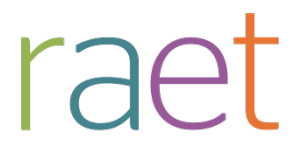

Release notes 2015-04

- 3. Het systeem reserveert deze plaats voor Daan, waardoor andere medewerkers in de aanvraagwizard direct nog maar 9 in plaats van 10 beschikbare plekken zien.
- 4. De opleidingscoördinator kan zien welke van de beschikbare plekken gereserveerd zijn en welke al definitief zijn ingedeeld. Naast de standaard tabel *Ingedeeld* wordt nu ook (indien van toepassing) de tabel *Gereserveerd* weergegeven (afb. 06).

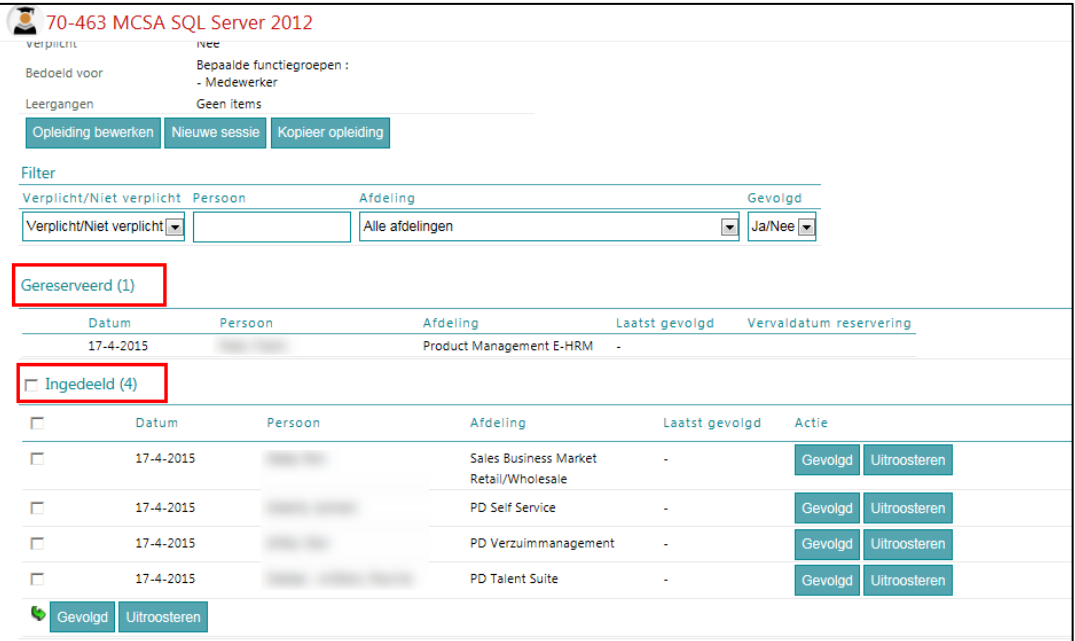

afb. 06

Tevens is een nieuw rapport toegevoegd dat u inzicht geeft in alle actuele sessies met hun openstaande reserveringen en daadwerkelijk ingedeelde medewerkers. Deze vindt u bij *Overzichten > Status opleidingsessies*.

- 5. Het verzoek van Daan wordt via HRSS ter goedkeuring voorgelegd aan de directe manager.
- 6. Als de manager het verzoek afkeurt, komt de plaats van Daan weer vrij en hoogt het systeem het aantal beschikbare plekken op met 1.
- 7. Als de manager het verzoek goedkeurt, deelt het systeem Daan automatisch in voor de door hem gekozen sessie.
- 8. Als de manager verzuimt om op het verzoek te reageren, laat het systeem het opleidingsverzoek binnen een instelbare periode vervallen. Ook dan komt de gereserveerde plek weer beschikbaar.

De betrokkenen worden op de relevante momenten per e-mail op de hoogte gesteld van de status van de opleidingsverzoeken. Denk hierbij aan de voorlopige reservering, het goed- of afkeuren, het definitieve indelen en het bijna verlopen van het opleidingsverzoek.

Via *Beheer> E-mail templates* kunt u de inhoud van deze e-mails zelf onderhouden*.*

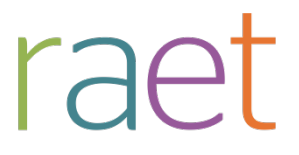

Release notes 2015-04

#### **Hoe in te richten**

De HRSS goedkeurmethodieken kunt u activeren door in Beheer-Stuurgegevens de optie *Goedkeuren opleidingsverzoeken via HRSS* (voorheen *Automatisch indelen op basis van opleidingsaanvraag*) op **Ja** te zetten.

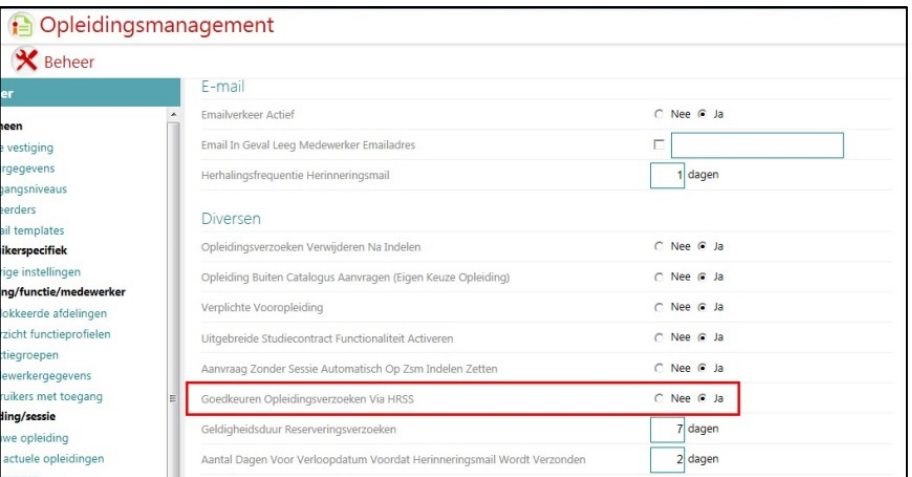

#### afb. 07

Als deze optie is geactiveerd, zijn er twee aanvullende opties beschikbaar:

- **Geldigheidsduur reserveringsverzoeken** Hier legt u het aantal dagen vast waarna de reservering verloopt als de manager geen actie onderneemt. Stel een medewerker doet een verzoek/reservering per 1-5-2015 en in dit veld is de waarde **10** ingevuld, dan zal de reservering 10 dagen later verlopen.
- **Aantal dagen voor verloopdatum voordat herinneringsmail wordt verzonden** Hier legt u het aantal dagen vóór de verloopdatum vast waarop de medewerker een herinneringsmail moet ontvangen op basis waarvan hij met zijn manager kan schakelen. Stel u vult hier de waarde **2** in, dan zal de medewerker 2 dagen voor het verlopen van de aanvraag een herinneringsmail krijgen.

Als *Goedkeuren opleidingsverzoeken via HRSS* op **Ja** staat, is in het scherm *Nieuwe opleiding* of *Opleiding bewerken* de optie *Afhandelwijze opleidingsverzoeken* aanwezig (afb. 08)*.*

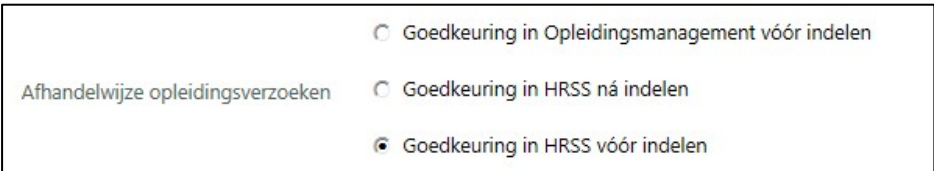

#### afb. 08

Hier kunt u per opleiding aangeven welke goedkeuringsmethodiek van toepassing is. Deze opties corresponderen met afbeelding 05.

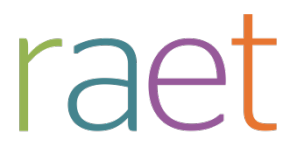

Release notes 2015-04

#### **Aanpassingen HRSS**

Bij de toelichting hieronder gaan we er vanuit dat u beschikt over enige HRSS-basiskennis. Heeft u hier hulp bij nodig, neem dan contact op met uw consultant of de Service Desk.

1. Maak binnen HRSS-Beheer via het tabblad *Formulierdefinitie* een nieuw formulier aan en voeg daar de volgende rubrieken (afb. 09) aan toe. Volgnummer en prompt kunt u uiteraard zelf bepalen. Daar waar de genoemde rubrieken al in uw omgeving aanwezig zijn, kunt u deze uiteraard hergebruiken. Deze rubrieken komen binnenkort ook standaard beschikbaar in HRSS. Vanaf dat moment hoeft u ze uiteraard niet meer zelf toe te voegen.

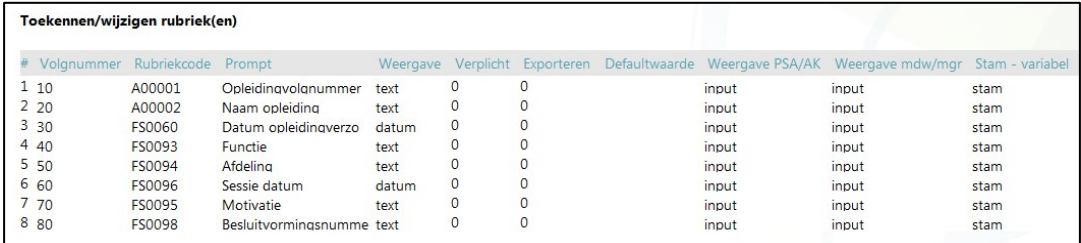

afb. 09

- 2. Maak via het tabblad *Workflowdefinitie* een nieuwe workflow aan met als formulier het zojuist aangemaakte formulier.
- 3. Richt de aangemaakte workflow in. De eerste activiteit moet één knop voor **Goedkeuren**  bevatten. Het systeem voert deze eerste activiteit automatisch uit.
- 4. Koppel in Opleidingsmanagement via *Beheer > Workflow inrichting* de in HRSS aangemaakte workflow aan het goedkeuringsproces (afb. 10).

Dit doet u door op het plusicoon te klikken en in het veld *Workflow* de naam te typen. De aangemaakte workflow verschijnt dan vanzelf. Zorg ervoor dat de optie *Actief* op **Ja** staat.

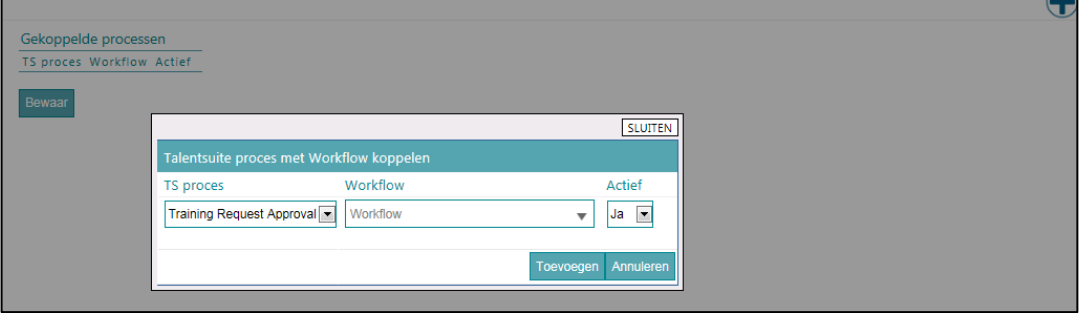

 $\curvearrowright$ 

afb. 10

Als de functie correct is ingericht, worden opleidingsverzoeken automatisch ingedeeld en start het systeem workflows op voor het goedkeuren binnen HRSS. U kunt de status van deze workflows terugzien via *Opleidingsmanagement > Beheer >Workflow status.*

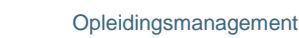

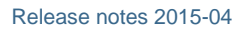

# <span id="page-51-0"></span>**5. De wachtrij - aanvulling reserveringsfunctionaliteit**

#### **Waarom**

In onderwerp 4 is de reserveringsfunctionaliteit beschreven waarmee de medewerker bij zijn opleidingsverzoek een voorkeurssessie aangeeft. Omdat het ook voorkomt dat een medewerker nog geen voorkeursessie kan of wil selecteren, is de functionaliteit *ZSM indelen* (de wachtrij) uitgebreid.

#### **Hoe**

Deze wachtrij werkt als volgt:

raet

- 1. De medewerker doet een opleidingsaanvraag voor de opleiding Terugkomdag Coachend Leiderschap, zonder een sessie te selecteren.
- 2. Als in de inrichting het stuurgegeven *Aanvraag zonder sessie automatisch op zsm indelen zetten* op **Ja** staat (afb. 11), wordt deze automatisch in de wachtrij geplaatst (afb. 12).

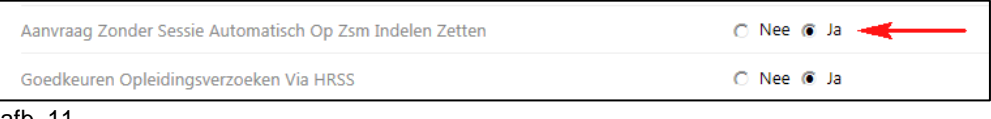

### afb. 11

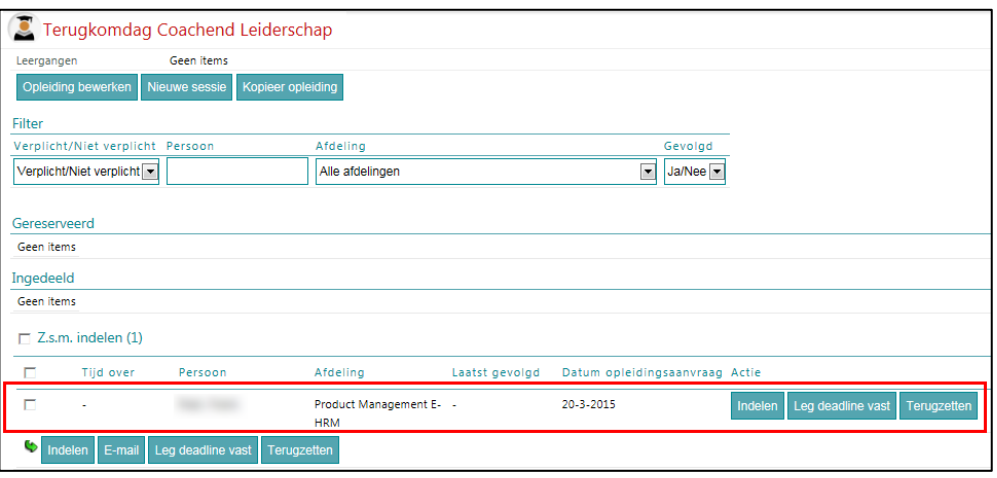

afb. 12

- 3. De opleidingscoördinator voegt op een bepaald tijdstip een of meer sessies toe.
- 4. De opleidingscoördinator selecteert medewerkers om deze op de hoogte te stellen van de sessie en klikt op de knop **E-mail** (afb. 13), waarna de applicatie een e-mail verstuurd naar de geselecteerde medewerker(s). De e-mail kunt u zelf inrichten via *Beheer > E-mail templates > Signalering naar medewerkers inzake nieuwe sessies.*

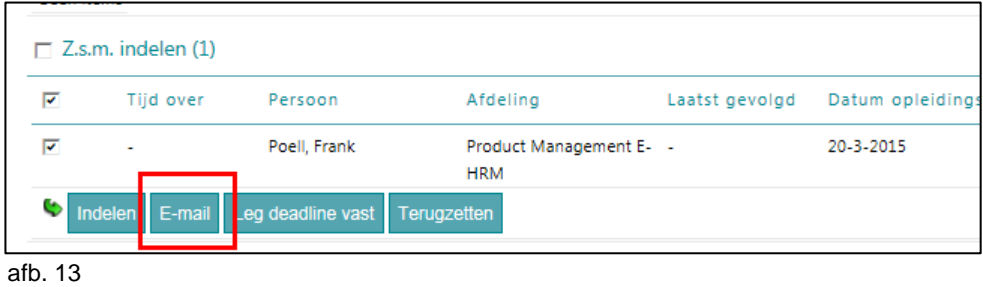

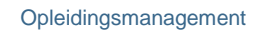

Release notes 2015-04

5. Op basis van deze informatie gaat de medewerker via *Mijn Profiel* naar zijn wachtrij om een nieuw verzoek voor de betreffende sessie in te dienen (afb. 14).

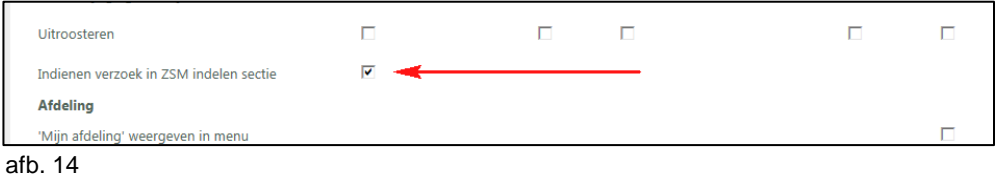

Hiervoor is het nieuwe toegangsniveau *Autorisatie* beschikbaar. Zie *Beheer > Toegangsniveaus > Medewerkerrol*.

Als deze functie uit afbeelding 14 voor de medewerker is geautoriseerd heeft deze de knop **Verzoek indienen** in zijn wachtrij ter beschikking (afb. 15).

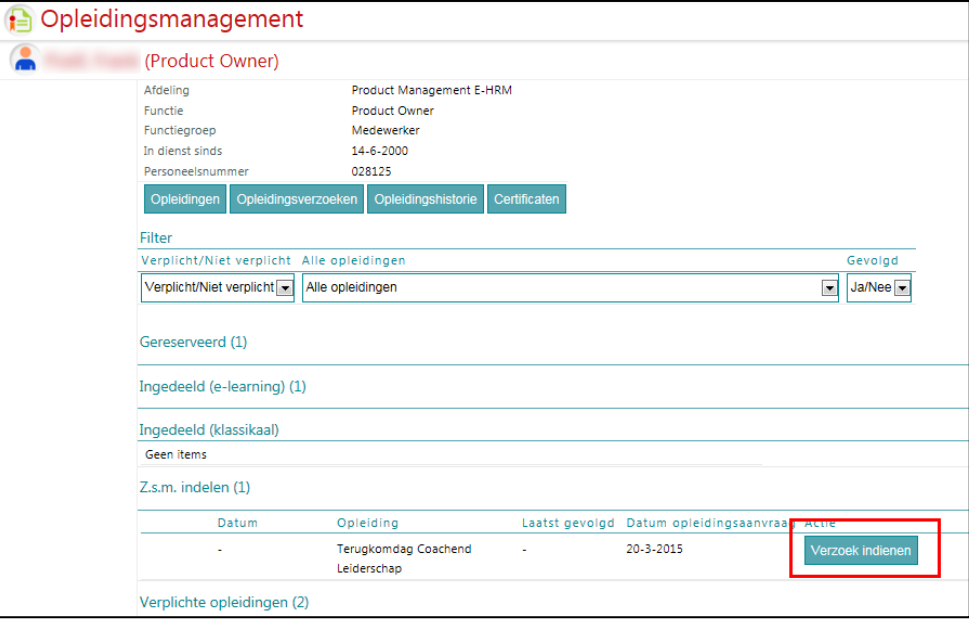

afb. 15

raet

Klikt de medewerker op de knop **Verzoek indienen**, dan Dit leidt tot een reservering en een nieuwe HRSS-workflow. Vervolgens volgen de stappen zoals beschreven in onderwerp 4 bij Werking reserveringsfunctionaliteit vanaf punt 5.

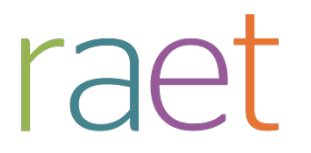

Release notes 2015-04

# <span id="page-53-0"></span>**6. Nu mogelijk eigen keuzelijst Gevolgd in te richten**

#### **Waarom**

In Opleidingsmanagement kunt u het feit of iemand een opleiding gevolgd heeft administratief afhandelen met de knop **Gevolgd**. Tot op heden was dit simpelweg een **Ja** en kon u daar zelf geen nuance in aangeven.

#### **Hoe**

Vanaf deze release kunt u een keuzelijst voor Gevolgd inrichten. Dit doet u met de nieuwe beheerfunctie *Referentiewaarden gevolgd*. U activeert deze via *Beheer > Stuurgegevens > Toepassen eigen referentiewaarden gevolgd* (afb. 16).

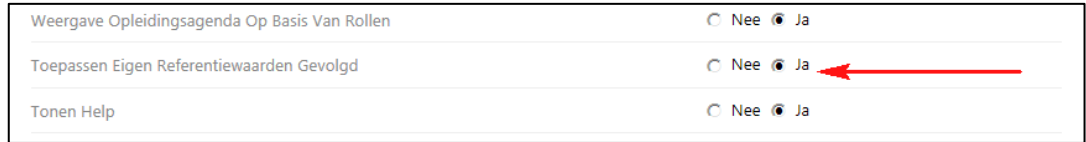

#### afb. 16

Zet u *Toepassen eigen referentiewaarden gevolgd* op **Ja**, dan is de nieuwe beheerfunctie *[Referentiewaarden gevolgd](https://logintest.youforce.biz/LmWebFat/TrainingResultStatus)* beschikbaar na opnieuw inloggen in Opleidingsmanagement.

Klik op het plus-icoon rechtsboven (afb. 17) om eigen waarden toe te voegen.

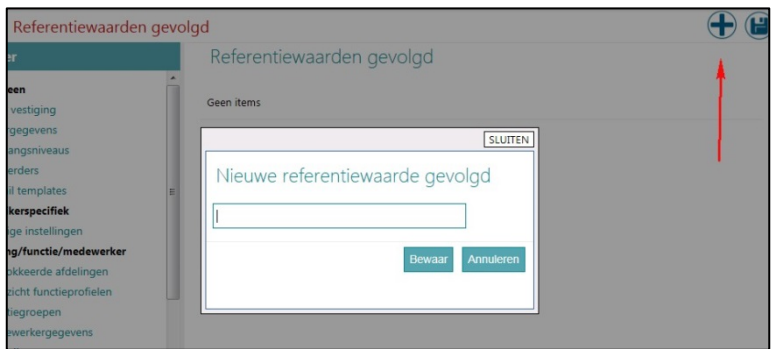

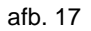

Deze waarden ziet u terug bij het afhandelen van de sessies (afb. 18).

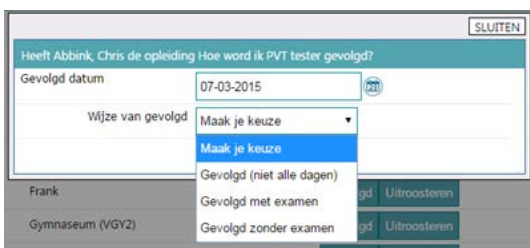

#### afb. 18

De geselecteerde waarde wordt opgeslagen bij de opleidingshistorie van de medewerker (afb. 19).

Opleidingsmanagement

Release notes 2015-04

| Opleidingshistorie |                                                                                   |                |                       |
|--------------------|-----------------------------------------------------------------------------------|----------------|-----------------------|
| ∩                  | Leergang                                                                          | Datum          | Omschrijving gevolgd  |
| ∩                  | $0 - Geen$<br>opleiding<br>Basisonderwijs 0<br>- Geen opleiding<br>Basisonderwijs | $2 - 3 - 2015$ |                       |
| ∩                  | 2 - MBO-2                                                                         | $7 - 3 - 2015$ |                       |
| ∩                  | ACA-958 speciale 23-5-2014<br>karakters                                           |                |                       |
| ∩                  | Omgaan met<br>agressie<br>(RADAR/CFB)                                             | 17-4-2015      |                       |
| ∩                  | Omgaan met<br>agressie<br>(RADAR/CFB)                                             | 29-12-2014     |                       |
| ∩                  | Omgaan met<br>teleurstellingen                                                    | 23-3-2015      | Gevolgd zonder examen |

<span id="page-54-0"></span>afb. 19

# **7. Scherm stuurgegevens aangepast**

#### **Waarom**

Het scherm *Stuurgegevens* kent veel opties waarmee u de werking van Opleidingsmanagement kunt beïnvloeden. In de loop van de tijd is dit scherm minder overzichtelijk geworden en waren opties moeilijker te bereiken.

#### **Hoe**

Vanaf deze release is het scherm onderverdeeld in een aantal secties waarin de opties logisch gegroepeerd zijn (afb. 20).

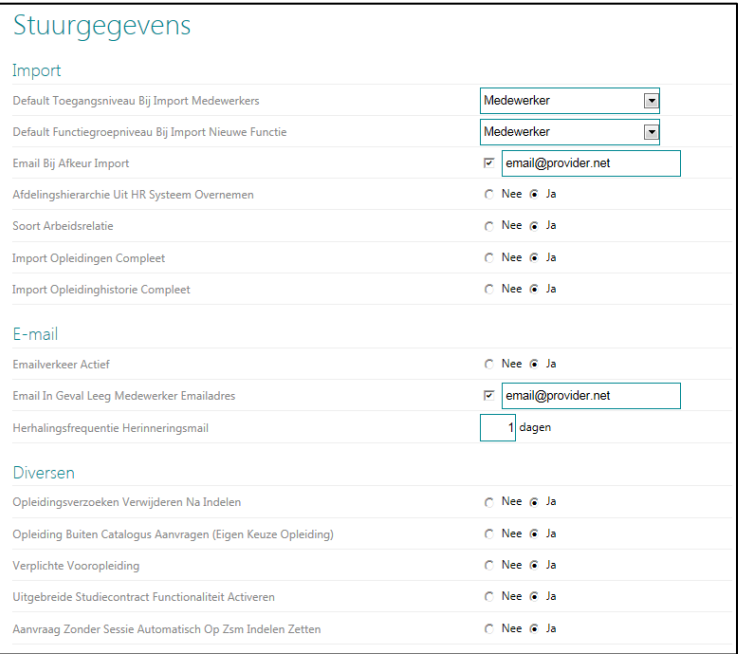

afb. 20

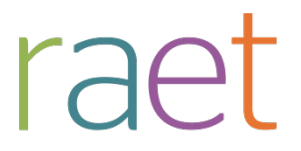

Release notes 2015-04

### <span id="page-55-0"></span>**8. Aangepaste pop-up schermen**

#### **Waarom**

Opleidingsmanagement gebruikt diverse pop-up schermen. Denk hierbij bijvoorbeeld aan de pop-ups bij het goed- of afkeuren van opleidingsverzoeken. Deze pop-ups hadden niet altijd de gewenste gebruikerservaring wat betreft formaat of de manier waarop de gegevens werden getoond.

#### **Hoe**

Vanaf deze release en in de komende releases krijgen alle pop-ups een nieuwe standaard vormgeving. In deze release zijn de volgende pop-ups zijn verbeterd:

- Indienen opleidingsverzoek
- Opleiding goedkeuren (afb. 21)

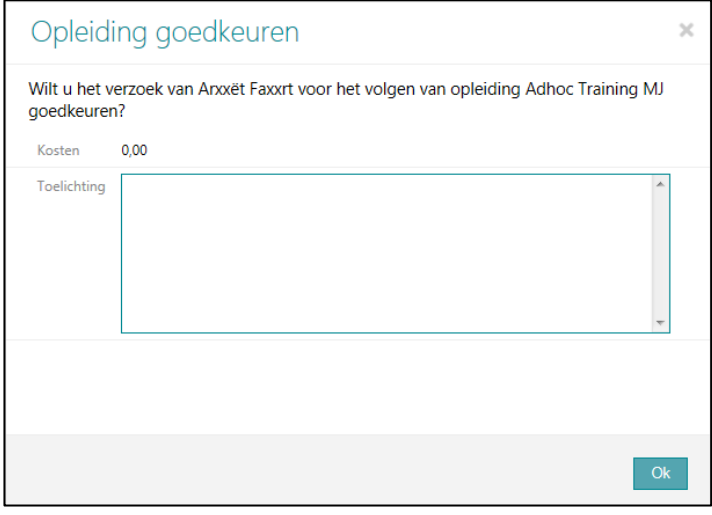

afb. 21

- Opleidingsverzoek afkeuren
- Beschrijving opleidingsverzoek
- Verwijderen opleidingsverzoek(en)

#### <span id="page-55-1"></span>**9. Algemene zoekfunctie**

#### **Waarom**

Met de zoekfunctie rechtsboven in het scherm kunt u gericht naar medewerkers in het systeem zoeken. Bij de zoekresultaten werden voorheen de medewerkernaam en functie weergegeven, hetgeen bij grote organisaties niet altijd voldoende was.

#### **Hoe**

Vanaf deze release ziet u naast medewerkernaam en functie ook de afdeling van de medewerker.

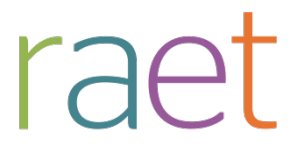

Release notes 2015-04

### <span id="page-56-0"></span>**10.Zoeken in Gebruikers met toegang**

#### **Waarom**

In de beheerfunctie *Gebruikers met toegang* ziet u welke gebruiker welke rol heeft in het systeem. Het was echter niet mogelijk gericht te zoeken op een specifieke medewerker.

#### **Hoe**

Vanaf deze release is een zoekfunctie toegevoegd, waarmee u op zowel voor- als achternaam van een medewerker kunt zoeken.

# <span id="page-56-1"></span>**Opgeloste meldingen**

Sinds de release van 2015-03 zijn diverse bevindingen opgelost. Deze zijn echter al met tussentijdse releases uitgeleverd. Welke zaken hiermee zijn opgelost, hebben wij u laten weten via onze berichtgeving op Youforce, zie hierna. Uiteraard hebben wij dit ook teruggekoppeld via ons Service Center.

## <span id="page-56-2"></span>**11.Tussentijdse release 10 maart**

**10 maart 2015 - Dinsdagavond 10 maart wordt vanaf 18:00 uur een tussentijdse release opgeleverd. Dit betekent dat u vanaf 18:00 uur enige tijd geen toegang heeft tot de applicaties.**

Met deze release lossen wij de volgende problemen op.

Opleidingsmanagement

- Foutmelding bij toepassen uitgebreid zoeken
- Importeren medewerkers met meerdere dienstverbanden (HR Core Beaufort)

#### <span id="page-56-3"></span>**12.Tussentijdse release 20 maart**

**20 maart 2015 - Vrijdagavond 20 maart wordt vanaf 18:00 uur een tussentijdse release opgeleverd. Dit betekent dat u vanaf 18:00 uur enige tijd geen toegang heeft tot de applicaties.**

Met deze release lossen wij de volgende problemen op.

#### **Opleidingsmanagement**

- Onjuiste weergave van uren per sessie
- Ten onrechte verstuurde e-mails in verband met reservering
- Foutmelding bij het evalueren van een sessie
- Onvolledige gegevens in het rapport *Gevolgde opleidingen*
- Opleiding heeft twee keer sectie *Hoeft niet meer ingedeeld te worden*

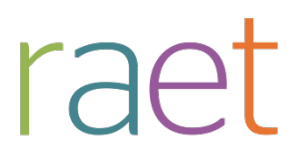

# Release notes Opleidingsmanagement

Release 2015-03 7 maart 2015

Opleidingsmanagement

Release notes release 2015-03

# **Inhoudsopgave**

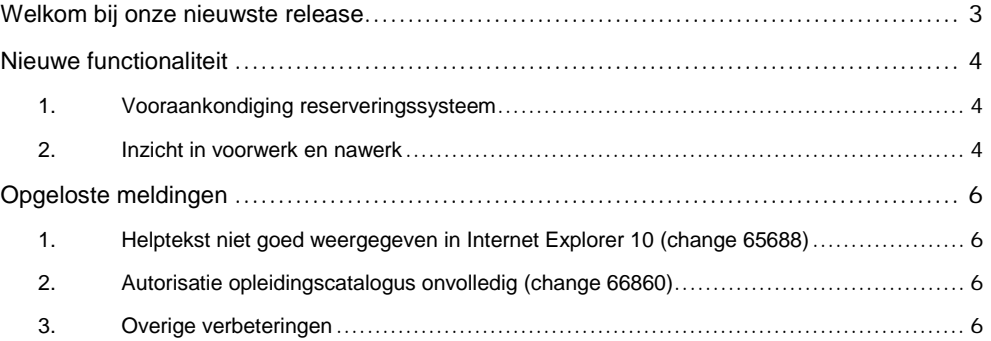

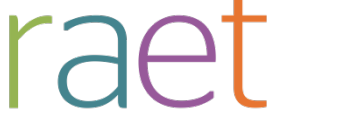

Release notes 2015-03

# <span id="page-59-0"></span>**Welkom bij onze nieuwste release**

*Continue persoonlijke en vakmatige ontwikkeling. Uw medewerkers willen het, Youforce Opleidingsmanagement biedt het. Wij helpen u om de vraag naar verhoogde kennis en vaardigheden in te vullen en geven u inzicht in het actuele opleidingsniveau binnen uw organisatie. Hierdoor heeft u de kans om te anticiperen op het behoud en het verbeteren van de kwaliteit én inzetbaarheid van uw medewerkers nu en in de toekomst.*

Opleidingsmanagement blijft waarde toevoegen aan dit proces door het uitbrengen van nieuwe functionaliteiten die de gebruikerservaring nog efficiënter en plezieriger maken.

## **Wanneer?**

.

Deze release wordt geïnstalleerd in de ochtend van 7 maart 2015. Tijdens het installeren, kunt u mogelijk niet inloggen en is de werking van de applicatie vertraagd. Deze release bevat een aantal verbeteringen, die in dit document zijn beschreven.

# **Wij implementeren uw ideeën**

Binnen Raet begrijpen we dat de release notes belangrijk voor u zijn om de nieuwe mogelijkheden van Opleidingsmanagement te leren kennen. Ook u kunt invloed uitoefenen op gewenste nieuwe functionaliteiten. Er zijn twee manieren waarop u uw ideeën aan ons kenbaar kunt maken:

- Door het indienen van wensen via onze Service Desk.
- Via uw accountmanager of consultant. Deze zal uw opmerkingen meenemen en doorgeven aan het daarvoor verantwoordelijke team.

We nemen de aangeleverde ideeën vervolgens afhankelijk van meerwaarde, prioriteit en complexiteit mee in de ontwikkeltrajecten.

Opleidingsmanagement

Release notes 2015-03

# <span id="page-60-0"></span>**Nieuwe functionaliteit**

## <span id="page-60-1"></span>**1. Vooraankondiging reserveringssysteem**

#### **Waarom**

Binnen veel organisaties wordt de medewerker verantwoordelijk gesteld voor zijn eigen ontwikkeling. De medewerker kan in dat kader opleidingsverzoeken indienen inclusief voorkeursessie, die door de leidinggevende goedgekeurd moeten worden. Door het tijdverschil tussen aanvraag en goedkeuring kan de voorkeursessie echter al verlopen zijn.

Om dit te voorkomen wordt Opleidingsmanagement uitgebreid met reserveringsfunctionaliteit. Deze functionaliteit wordt opgeleverd in de april release en beschreven in de Release notes 2015-04.

**Hoe**

In deze maart release zijn er in de programmatuur al enige wijzigingen zichtbaar, zoals nieuwe instellingen in *Beheer* en aangepaste rapportages. Op dit moment is het reserveringssysteem echter nog niet actief.

## <span id="page-60-2"></span>**2. Inzicht in voorwerk en nawerk**

#### **Waarom**

Voorafgaand aan het daadwerkelijk volgen van een opleiding, kan het noodzakelijk zijn dat de medewerker een stuk voorwerk (huiswerk) verricht. Denk hierbij aan het inlezen in relevante basisdocumentatie. Hetzelfde geldt voor nawerk, bijvoorbeeld een scriptie.

Deze informatie over voor- en nawerk was echter beperkt inzichtelijk voor de medewerker.

#### **Hoe**

Het scherm *Voor- en nawerk* zal op basis van de gebruikersrol verschillende informatie tonen.

#### **Medewerker**

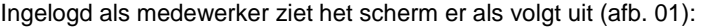

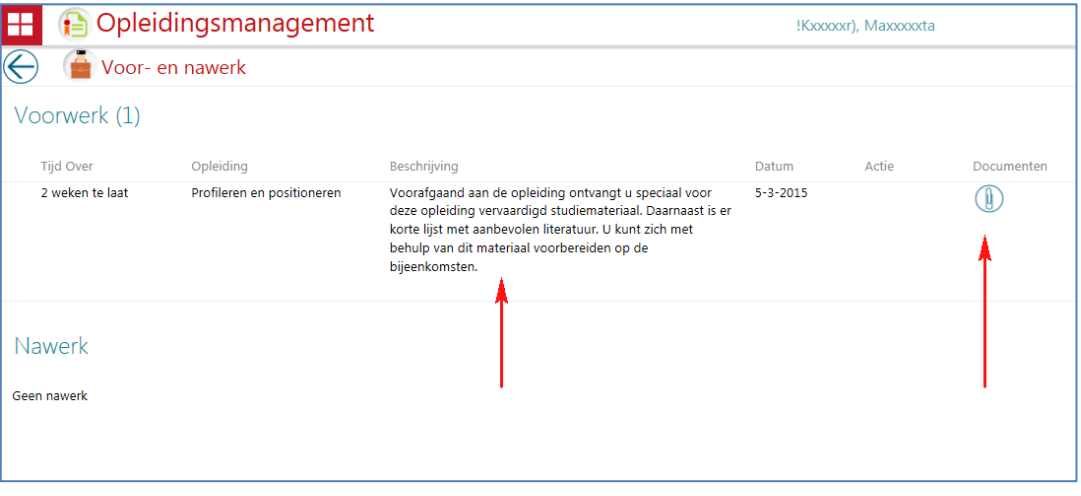

#### *Afb 01*

Aan dit scherm zijn de kolommen *Beschrijving* en *Documenten* toegevoegd. De beschrijving bevat de voor- en/of nawerktekst zoals vastgelegd bij de opleiding.

Opleidingsmanagement

Release notes 2015-03

Door te klikken op het nieuwe icoon met de paperclip start er een pop-up (afb. 02) met daarin alle opleidings en/of voorwerk- en nawerkgerelateerde documenten. U opent een document door erop te klikken.

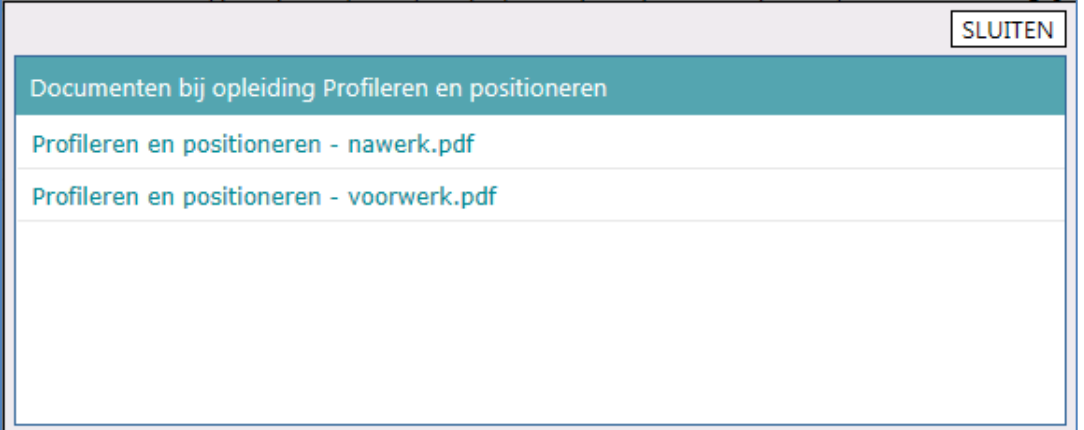

#### *Afb 02*

#### **Overige rollen**

Ingelogd als één van de overige ondersteunde rollen ziet het scherm er als vanouds uit (afb. 03):

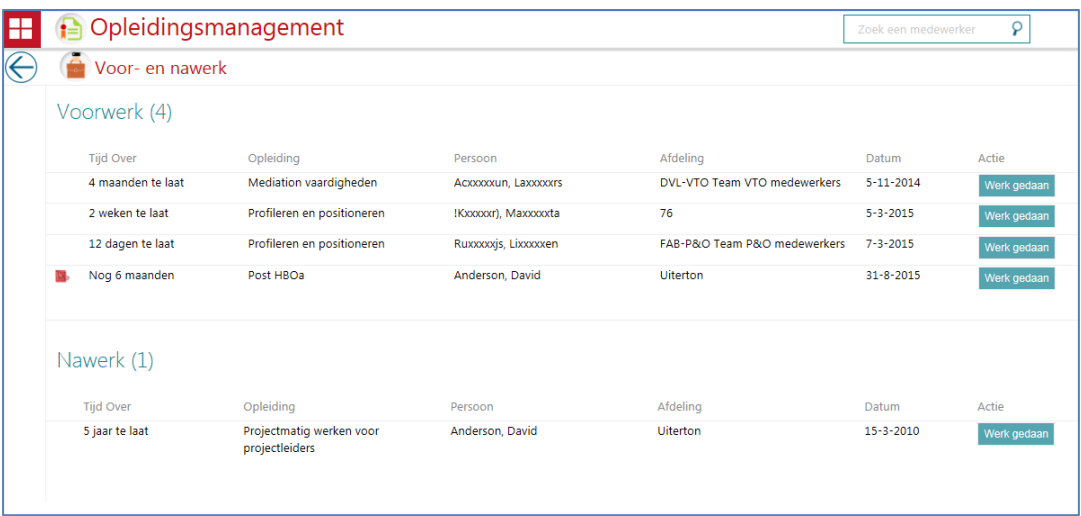

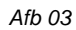

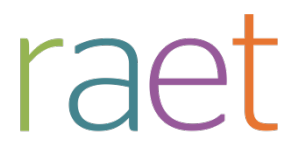

Release notes 2015-03

# <span id="page-62-0"></span>**Opgeloste meldingen**

## <span id="page-62-1"></span>**1. Helptekst niet goed weergegeven in Internet Explorer 10 (change 65688)**

#### **Melding**

Voor gebruikers van Internet Explorer 10 werd de helptekst niet goed weergegeven.

#### **Oplossing**

<span id="page-62-2"></span>Na installatie van deze release is dit opgelost en is de helptekst volledig beschikbaar.

# **2. Autorisatie opleidingscatalogus onvolledig (change 66860)**

#### **Melding**

Als de managerrol geautoriseerd is voor de opleidingscatalogus, moet deze alle actieve opleidingen kunnen zien. Dat was echter niet het geval. Er werden uitsluitend opleidingen gerelateerd aan de eigen geautoriseerde medewerkers weergegeven

#### **Oplossing**

<span id="page-62-3"></span>De programmatuur is aangepast, zodat nu weer alle opleidingen uit de catalogus worden getoond.

## **3. Overige verbeteringen**

Continue aandachtspunt is de performance van de applicatie. Ook deze release zijn hier weer een aantal verbeteringen in doorgevoerd. We gaan er vanuit dat uw gebruikerservaring hiermee verbetert.

Opleidingsmanagement sluit sinds enige tijd ook aan op Youforce Mijn Taken. In dit kader zijn een aantal verbeteringen doorgevoerd in de weergave van de taken.

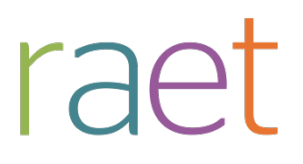

# Release notes Opleidingsmanagement

Release 2015-02 7 februari 2015

Raet bv, Plotterweg 38 3821 BB Amersfoort, Postbus 1495 3800 BL Amersfoort, T. 033 45 06 506

Opleidingsmanagement

Release notes release 2015-02

# **Inhoudsopgave**

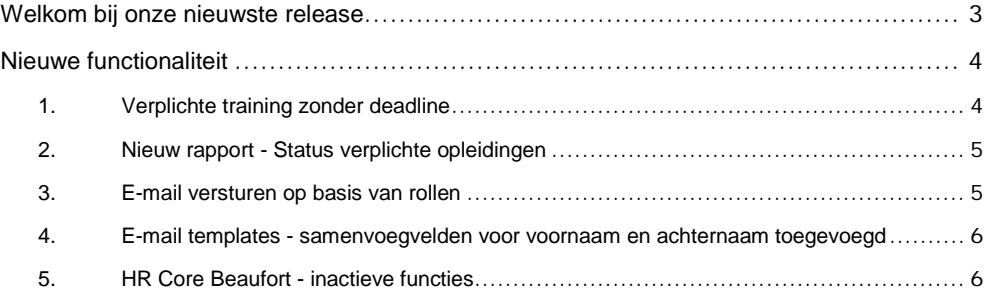

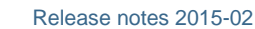

# **Welkom bij onze nieuwste release**

*Continue persoonlijke en vakmatige ontwikkeling. Uw medewerkers willen het, Youforce Opleidingsmanagement biedt het. Wij helpen u om de vraag naar verhoogde kennis en vaardigheden in te vullen en geven u inzicht in het actuele opleidingsniveau binnen uw organisatie. Hierdoor heeft u de kans om te anticiperen op het behoud en het verbeteren van de kwaliteit én inzetbaarheid van uw medewerkers nu en in de toekomst.*

Opleidingsmanagement blijft waarde toevoegen aan dit proces door het uitbrengen van nieuwe functionaliteiten die de gebruikerservaring nog efficiënter en plezieriger maken.

### **Wanneer?**

raet

.

Deze release wordt geïnstalleerd in de ochtend van 7 februari 2015. Tijdens het installeren, kunt u mogelijk niet inloggen en is de werking van de applicatie vertraagd. Deze release bevat een aantal verbeteringen, die in dit document zijn beschreven.

## **Wij implementeren uw ideeën**

Binnen Raet begrijpen we dat de release notes belangrijk voor u zijn om de nieuwe mogelijkheden van Opleidingsmanagement te leren kennen. Ook u kunt invloed uitoefenen op gewenste nieuwe functionaliteiten. Er zijn twee manieren waarop u uw ideeën aan ons kenbaar kunt maken:

- Door het indienen van wensen via onze Service desk.
- Via uw accountmanager of consultant. Deze zal uw opmerkingen meenemen en doorgeven aan het daarvoor verantwoordelijke team.

We nemen de aangeleverde ideeën vervolgens afhankelijk van meerwaarde, prioriteit en complexiteit mee in de ontwikkeltrajecten.

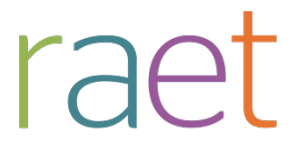

Release notes 2015-02

# **Nieuwe functionaliteit**

## **1. Verplichte training zonder deadline**

#### **Waarom**

Opleidingsmanagement kent diverse mogelijkheden om een opleiding verplicht te stellen. U kunt bijvoorbeeld aangeven dat een opleiding éénmaal gevolgd moet worden binnen een bepaald aantal maanden of dat deze opleiding herhaald moet worden en binnen hoeveel maanden dit moet gebeuren. U wilt echter ook kunnen aangeven dat een training verplicht is zonder daar een deadline aan te koppelen.

#### **Hoe**

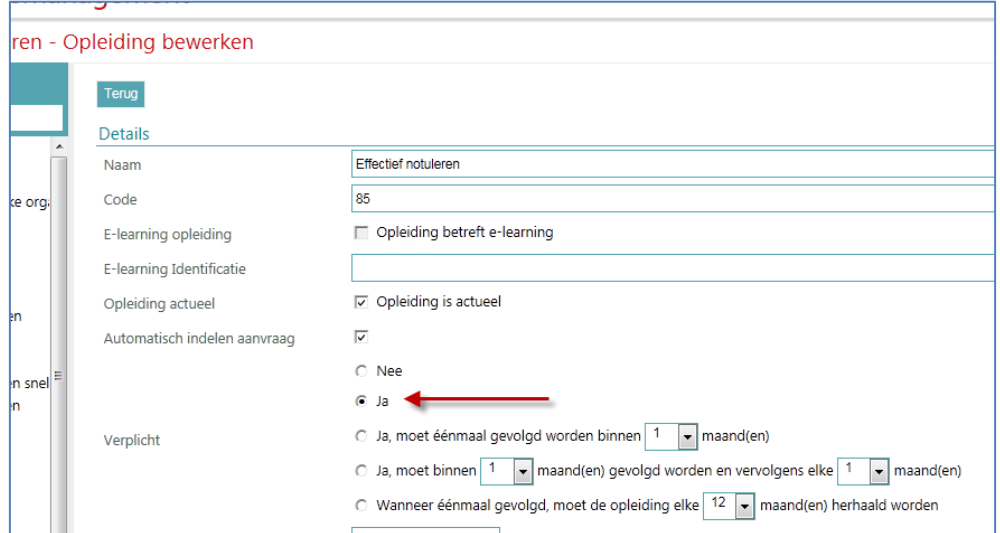

Aan de pagina *Opleiding bewerken* is aan de sectie *verplicht* de optie **Ja** toegevoegd (afb.01).

#### *Afb 01*

Als u in het scherm *Opleiding bewerken* hebt gekozen voor **Ja**, wordt deze training als verplicht weergegeven op de afdelingspagina, de opleidingspagina en de medewerkerpagina. Uiteraard alleen voor die medewerkers die tot de gekozen doelgroep behoren. U ziet dit op die pagina's terug onder de sectie *Verplichte opleiding*. Omdat er geen sprake is van een deadline, is dit weergegeven met een streepje (afb. 02).

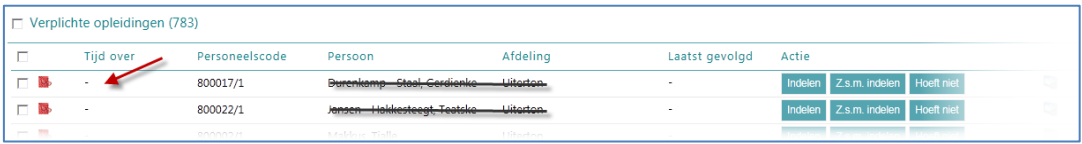

#### *Afb 02*

Natuurlijk worden deze trainingen ook getoond in de aanvraagwizard bij de medewerker.

Omdat er geen deadline bijhoort, worden voor deze trainingen geen herinnerings e-mails verzonden.

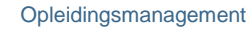

Release notes 2015-02

### **2. Nieuw rapport - Status verplichte opleidingen**

#### **Waarom**

raet

U kunt binnen Opleidingsmanagement trainingen verplicht stellen. U wilt hierbij inzichtelijk krijgen wat deze verplichte trainingen zijn en of deze reeds zijn gevolgd, zodat u hier eventueel actie op kunt ondernemen.

#### **Hoe**

Aan de *Overzichten* in Opleidingsmanagement is aan het onderdeel *Flexibele interval* het rapport *Status verplichte opleidingen* toegevoegd. Bij het genereren van dit rapport vindt u diverse parameters terug waarop u kunt filteren, denk hierbij aan training, afdeling, functie of wel/niet gevolgd.

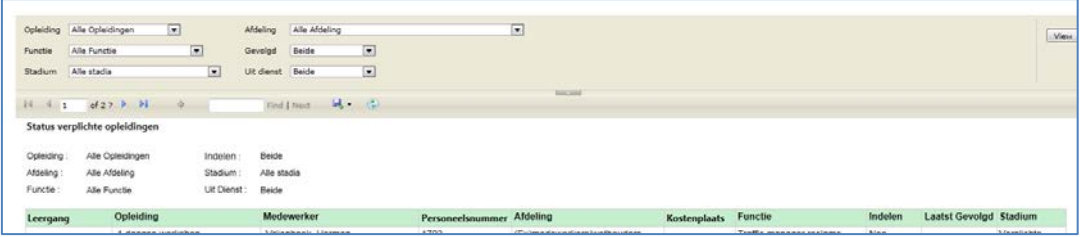

#### *Afb 03*

Natuurlijk kunt u dit rapport ook exporteren naar bijvoorbeeld Excel of Pdf.

### **3. E-mail versturen op basis van rollen**

#### **Waarom**

Opleidingsmanagement kent diverse e-mails die naar verschillende type medewerkers (rollen) binnen uw organisatie verzonden kunnen worden. Denk hierbij aan aanvragen van opleidingen, herinnerings e-mails en agenda-items. Tot nog toe kon u om het e-mailverkeer in één keer voor alle gebruikers in de organisatie aan of uitzetten. Het kan echter ook wenselijk zijn om dit e-mailverkeer slechts voor bepaalde rollen te activeren, bijvoorbeeld alleen voor de leidinggevende.

#### **Hoe**

In het scherm *stuurgegevens* binnen *Beheer* vindt u nog steeds de optie *E-mailverkeer actief* waarmee u voor de hele organisatie het e-mailverkeer aan of uit kunt zetten.

Aan de *Toegangsniveaus* in *Beheer* is de optie *Rolspecifieke e-mails ontvangen* toegevoegd (afb. 04). Staat hier een vinkje, dan ontvangen de personen met deze rol deze rolspecifieke e-mails.

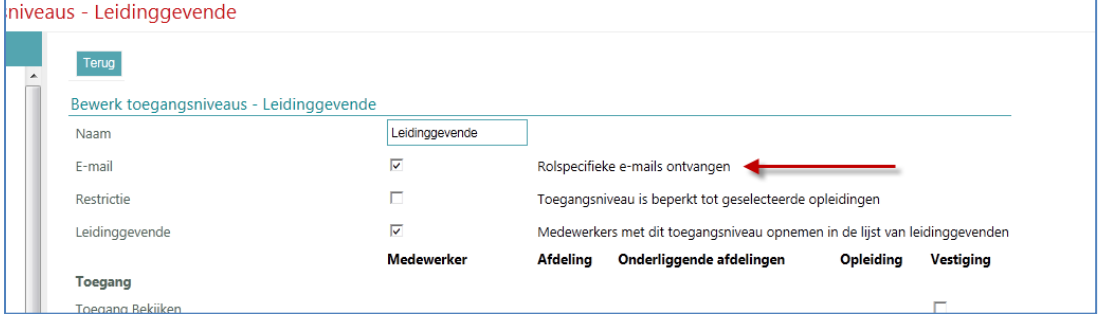

Afb. 04

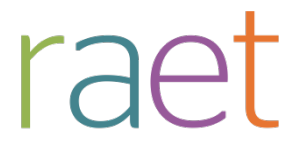

Release notes 2015-02

Als u bij stuurgegevens de optie *E-mailverkeer actief* aanvinkt, zullen binnen de toegangsniveaus de optie *Rolspecifieke e-mails ontvangen* beschikbaar komen. Standaard is deze optie aangevinkt. U kunt daar altijd per toegangsniveau (rol) van afwijken.

Als u bij stuurgegevens de optie *E-mailverkeer actief* uitvinkt, is de optie *Rolspecifieke e-mails ontvangen* bij de toegangsniveaus niet beschikbaar.

## **4. E-mail templates - samenvoegvelden voor voornaam en achternaam toegevoegd**

#### **Waarom**

In Opleidingsmanagement kunt u via *Beheer > E-mail templates* uw e-mails inrichten zodat deze aansluiten op uw organisatie. Hierbij kunt u diverse samenvoegvelden (mergefields) gebruiken. Voor de naam van de medewerker was er alleen een samenvoegveld waarin de volledige naam van de medewerker werd getoond, waarbij de achternaam als eerste werd weergegeven (Jansen, Piet). Meestal, zoals in de aanhef van een e-mail, wordt alleen de voornaam of achternaam gebruikt.

#### **Hoe**

Vanaf deze release zijn er aan het scherm *E-mail templates* twee nieuwe samenvoegvelden toegevoegd: voornaam en achternaam. U kunt uw e-mailtemplates hierop aanpassen.

## **5. HR Core Beaufort - inactieve functies**

#### **Waarom**

Gebruikt u HR Core Beaufort, dan kunt u een functie inactief maken. Dit wilt u ook terugzien in uw functietabel in Opleidingsmanagement.

#### **Hoe**

Als u een functie in HR Core Beaufort op inactief zet, wordt deze voortaan in Opleidingsmanagement automatisch inactief gemaakt.